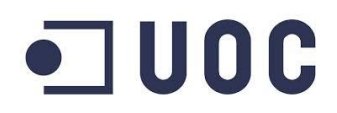

# THE MERCHANT TFC Aplicacions mòbils

**MEMÒRIA** 

Joan manuel Gutiérrez Vázquez Coord. Joan Vicent Orenga

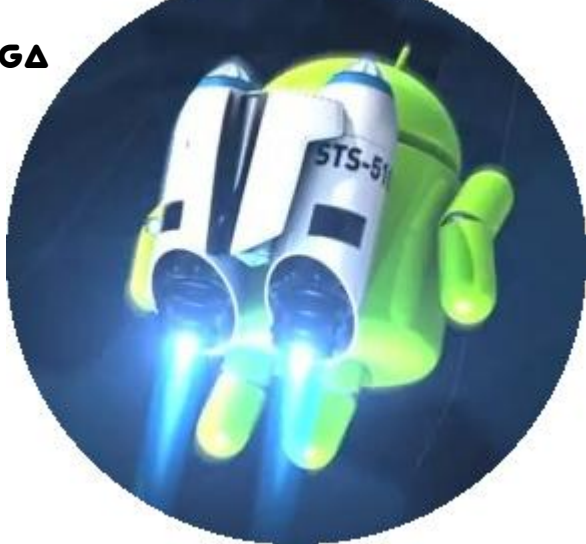

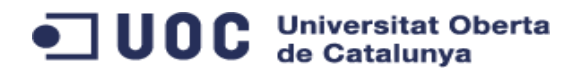

A l'Anna per ser-hi, per creure-hi, per apretar i per tots els sopars que li dec

Als meus tres bitxos, pel temps perdut, que no tornarà, però que es compensarà

Als amics, per preocupar-se, i a en Dani, per les seves idees

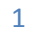

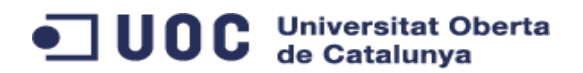

### 1 Taula de contingut

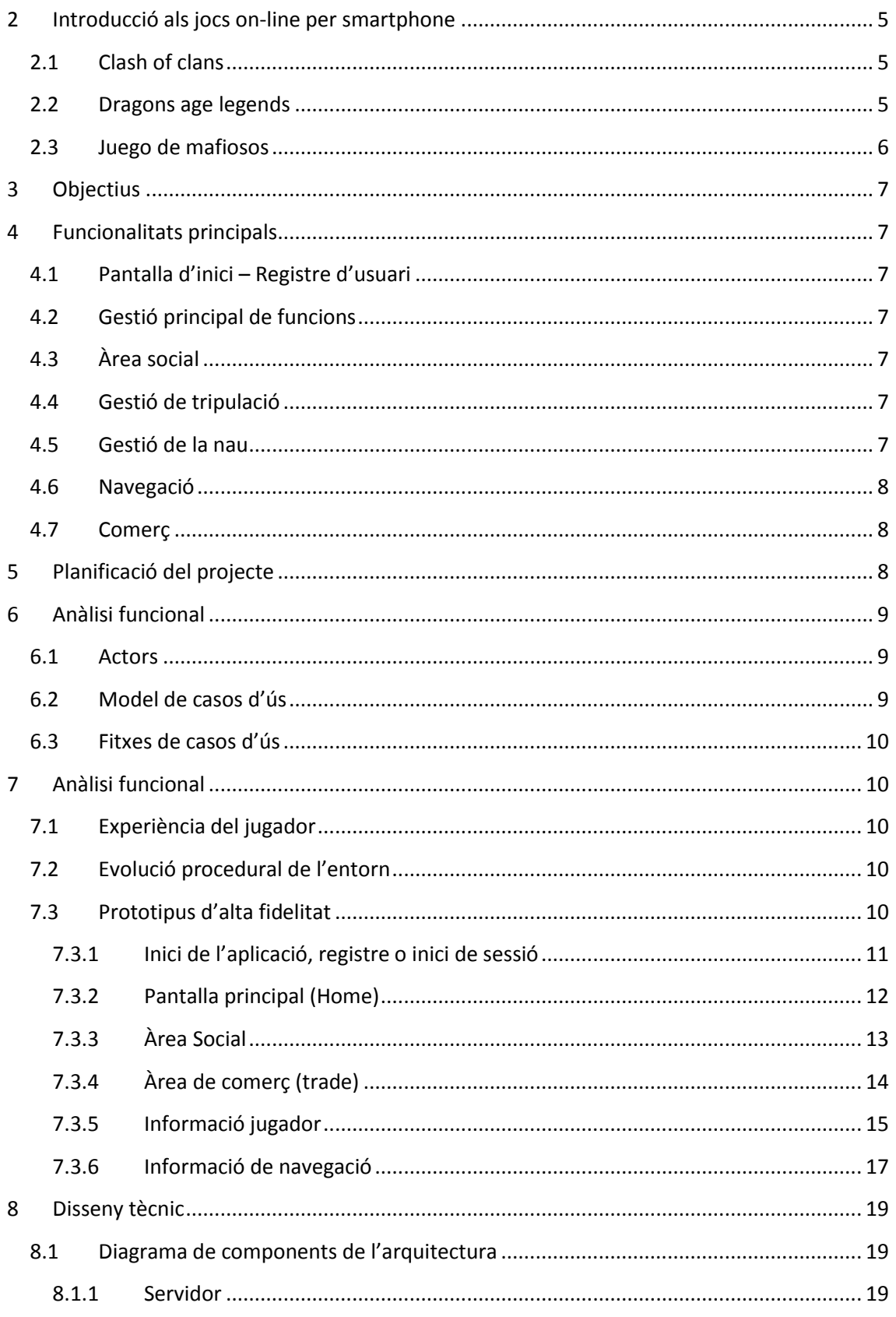

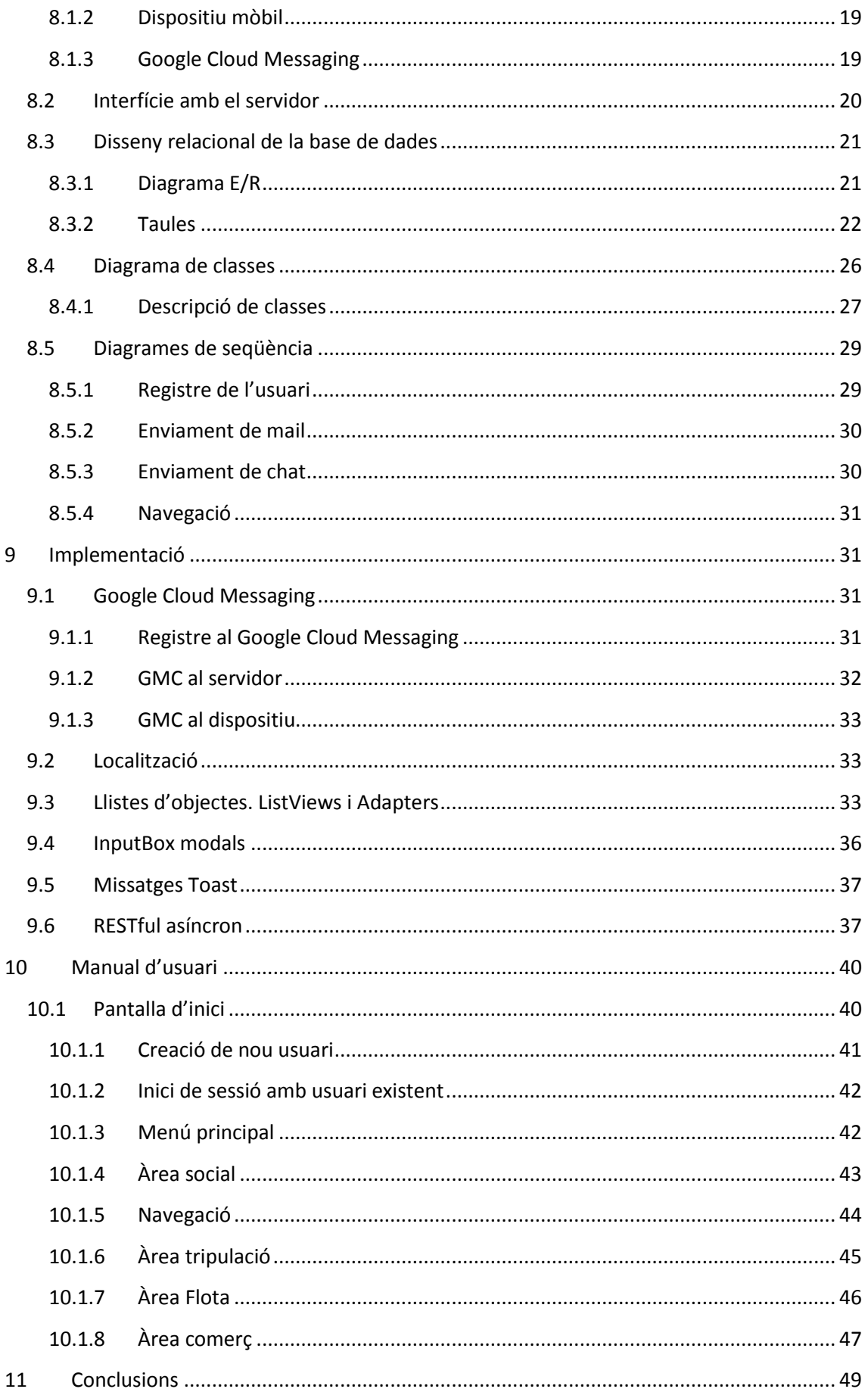

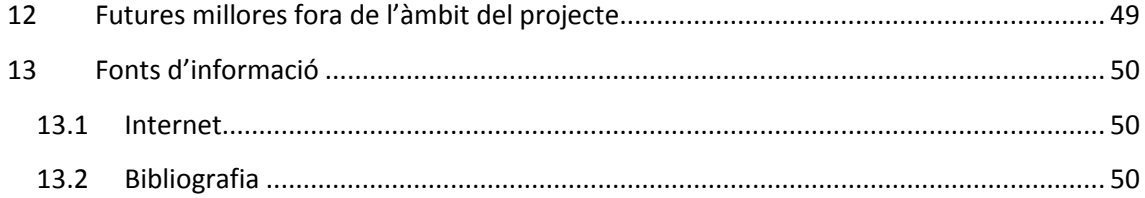

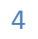

### $\Box$  UOC  $\frac{$  Universitat Oberta

### <span id="page-5-0"></span>**2 Introducció als jocs on-line per smartphone**

Els telèfons mòbils han gaudit de funcionalitats d'oci des de els principis de la popularització del mòbil pel públic en general. Començant per l'Snake de Nokia i seguint amb els principis de l'smartphone compatible amb Java, multitud de jocs han estat a disposició dels usuaris.

Amb la irrupció al mercat dels smartphones amb connexió a Internet un nou tipus de joc ha estat possible, aquell que uneix el caràcter "casual" dels primers jocs amb un component online i una complexitat afegida que pugui recompensar els jugadors en funció de la seva dedicació. Es a dir, jocs en que no es guanya o es perd en qüestió de minuts, sinó que poden tenir una evolució llarga però discontinua.

Es així com s'introdueixen els jocs denominats "persistents" que inclouen una part d'interacció de l'usuari i una part de gestió online centralitzada. Aquests poden, a mes, incloure un aspecte social afegit que permet als usuaris comparar els seus progressos amb es d'altres usuaris, i competir de manera directa (PvP) com indirecta (PvE).

Veiem a continuació alguns exemples de jocs per a smartphone:

### <span id="page-5-1"></span>**2.1 Clash of clans**

Es tracta d'un joc multi jugador, molt similar a "Age of empires", amb un component PvP molt destacat que inclou aspectes de city-building i un molt destacat aspecte de monetització de l'experiència, així com alguns elements de col·laboració entre jugadors.

Les activitats es realitzen mitjançant cicles d'acció i on l'usuari ha d'esperar per poder realitzar una nova jugada

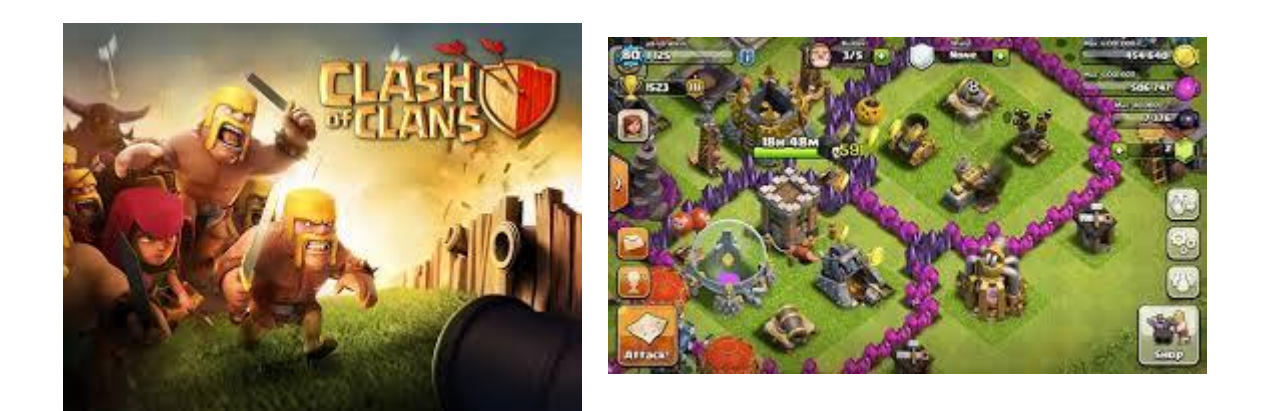

### <span id="page-5-2"></span>**2.2 Dragons age legends**

Aquest es un joc d'estratègia per torns on el jugador controla un grup d'herois lluitant contra missions predefinides (PvE) o contra altres jugadors per pujar en el ranking, Es pot destacar

aquest joc per l'ús que fa de la monetització. Els jugadors no compren directament els herois que volen, sinó que compren possibilitats aleatòries d'aconseguir herois, així doncs la sort s'introdueix ja en la mecànica inicial amb un alt component adictiu.

### <span id="page-6-0"></span>**2.3 Juego de mafiosos**

Joc d'estratègia ambientat als anys 30, i amb similituds amb "El Padrino". Amb molt poca component gràfica, on es tracta de complir missions per pujar nivells i poder realitzar accions més complexes.

Tot i que inicialment podria semblar el contrari, és un joc que genera una adicció prou gran i on la component social es va fent més necessària a mesura que s'avança al joc (integració en un grup mafiós, guerres entre clans contraris)

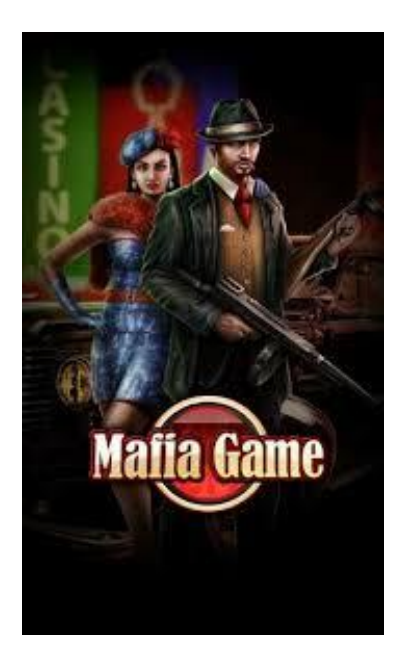

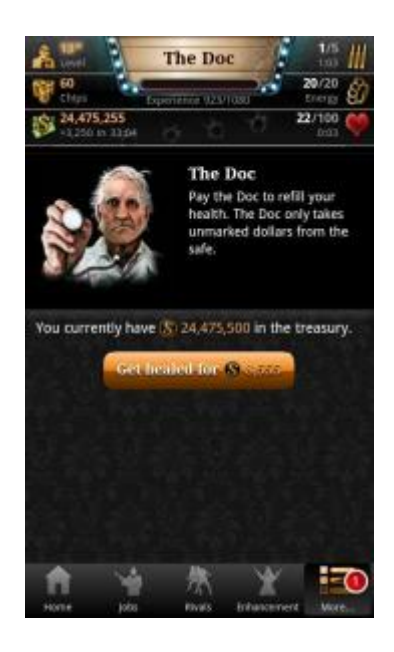

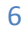

### <span id="page-7-0"></span>**3 Objectius**

L'objectiu d'aquest document és descriure el joc **the Merchant**, tant des del punt de vista tècnic com funcional, així com proporcionar el seu manual d'usuari.

Es tracta d'un joc multi jugador, ambientat a l'espai, que té com a objectiu comerciar amb productes entre planetes. Cada planeta actua de manera independent, aplicant unes fluctuacions als preus que permeten guanyar o perdre molt ràpidament, i avançar o perdre posicions al ranking. També inclou una part social (chat i missatgeria interna)

L'elecció d'aquest tipus de desenvolupament m'ha permès utilitzar moltes de les tècniques que he après durant els estudis d'enginyeria tècnica, i també m'ha obert la porta a un molt professional que cada dia guanya més importància a la nostra societat.

Des del punt de vista tècnic, he fet servir diferents tecnologies, com ara Java per al desenvolupament Android, C# amb MVC per al servidor, VB.net com a generador de l'univers programàtic i motor del mon virtual, REST (json) com a protocol de comunicació entre entorn, i la utilització del serveis cloud de Google i Amazon.

Ha estat un inici complicat amb el món Android, amb una corba d'aprenentatge llarga i amb moments de frustració, però un cop desbloquejats aquets problemes, puc avaluar l'experiència com profitosa i engrescadora, que segur que aprofitaré al mon laboral, i que per suposat, no s'aturarà amb aquest projecte.

### <span id="page-7-1"></span>**4 Funcionalitats principals**

### <span id="page-7-2"></span>**4.1 Pantalla d'inici – Registre d'usuari**

Quan arrenca l'aplicació, s'ha d'escollir entre registrar-se com a usuari o accedir a l'apliació amb un usuari existent.

### <span id="page-7-3"></span>**4.2 Gestió principal de funcions**

Menú principal de l'aplicació. Un panell de control on es pot veure on ets actualment, cap a on vas i les teves estadístiques principals

### <span id="page-7-4"></span>**4.3 Àrea social**

Secció on l'usuari pot contactar amb usuaris connectats, enviar missatges i xats i mirar el ranking general

### <span id="page-7-5"></span>**4.4 Gestió de tripulació**

En aquesta pantalla, l'usuari pot veu la tripulació assignada durant la creació de l'univers programàtic, així com les seves estadístiques i foto.

### <span id="page-7-6"></span>**4.5 Gestió de la nau**

En aquesta pantalla, l'usuari pot veu els mòduls assignats a la seva nau durant la creació de l'univers programàtic, així com les seves estadístiques i aparença.

### <span id="page-8-0"></span>**4.6 Navegació**

Pantalla de visualització dels planetes més mes propers, i de la distància on es troben. L'usuari podrà escollir si viatja a algun d'ells.

### <span id="page-8-1"></span>**4.7 Comerç**

Pantalla de gestió de compra i venda d'objectes, amb certes restriccions preestablertes.

### <span id="page-8-2"></span>**5 Planificació del projecte**

S'ha realitzat la planificació tenint en compte els milestones establerts pels consultors de l'assignatura, sent aquetes les dates principals:

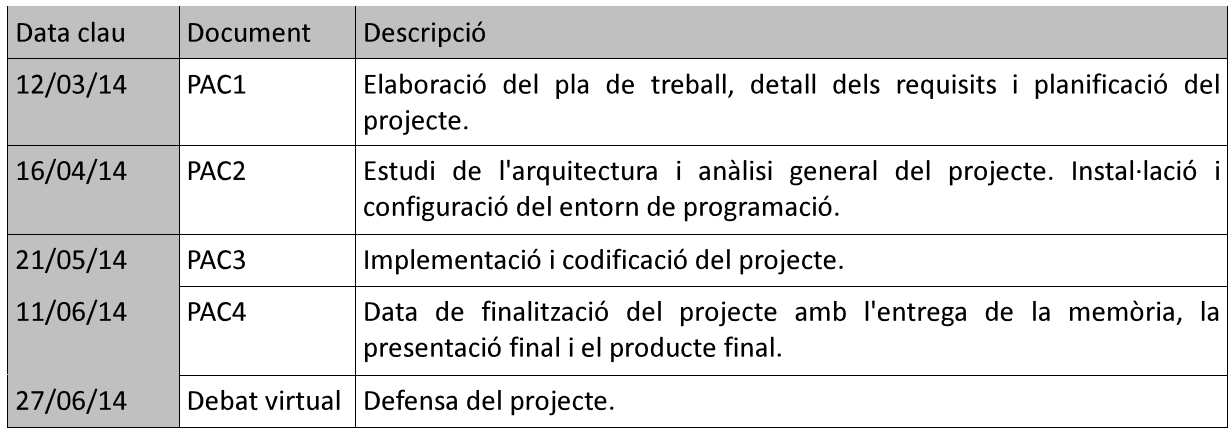

Diagrama de Gantt de la planificació temporal de les tasques que componen el projecte:

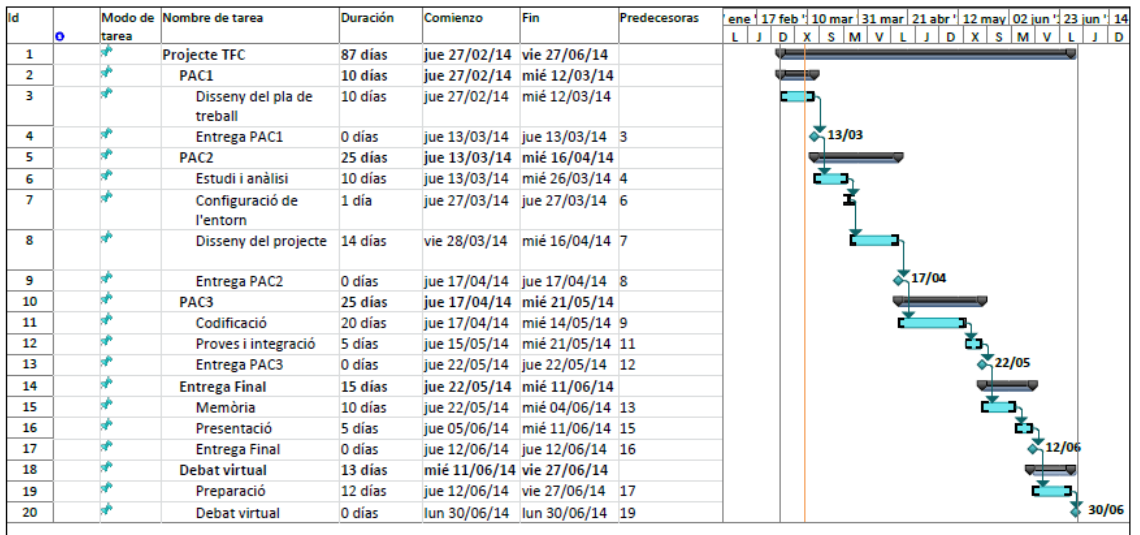

### <span id="page-9-0"></span>**6 Anàlisi funcional**

### <span id="page-9-1"></span>**6.1 Actors**

**Usuari:** Representa el dispositiu client de l'aplicació (Android), controlat per l'usuari que el fa servir

**Sistema**: Part servidora, que gestiona les comunicacions, la persistència de les dades, i la variabilitat de l'univers actual mitjançant uns paràmetres aleatoris que fan que tant l'usuari com els elements virtuals amb els que interactuïn ho facin de forma dinàmica.

### <span id="page-9-2"></span>**6.2 Model de casos d'ús**

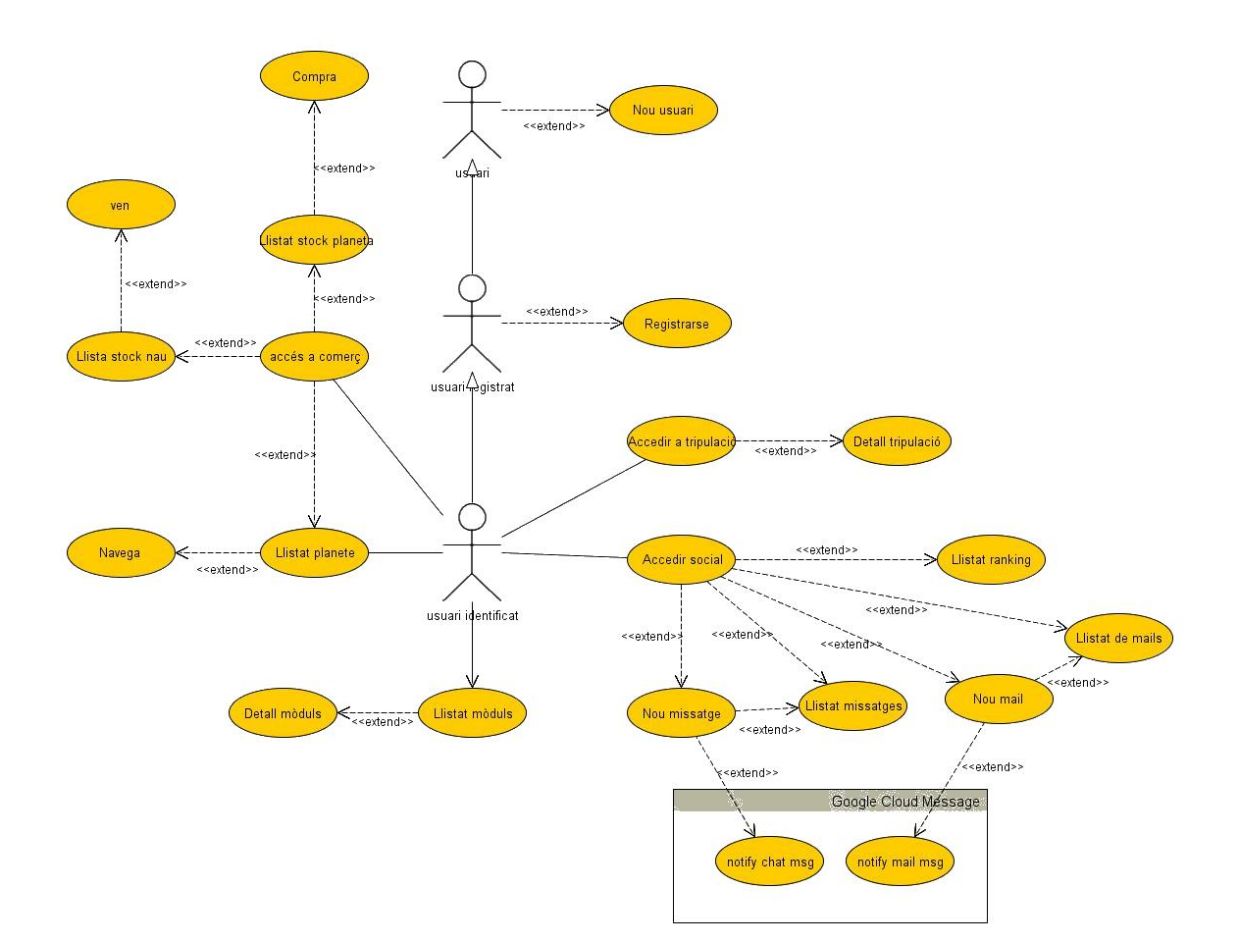

### JUOC Universitat Oberta de Catalunya

### <span id="page-10-0"></span>**6.3 Fitxes de casos d'ús**

### <span id="page-10-1"></span>**7 Anàlisi funcional**

### <span id="page-10-2"></span>**7.1 Experiència del jugador**

Un cop iniciat el joc, el jugador pot enregistrar-se al sistema com un nou jugador o fer login amb les seves credencials existents. Des de la pantalla principal el jugador pot accedit directament a totes les pantalles secundàries, que es on es durà a terme tota la gestió del joc. Això inclou la pantalla social, on el jugador es relacions amb altres jugadors mitjançant un chat i un sistema de missatgeria, la pantalla de navegació, on el jugador pot escollir la seva destinació a cada moment, la pantalla de comerç, on el jugador compra i ven mercaderies i la pantalla de la nau, on el jugador por veure les capacitats de la seva nau i les millores instal·lades

L'experiència del jugador a "The Merchant" està basada en el tràfic de mercaderies en un univers dinàmic, es a dir, la intervenció dels jugadors te una influència en el joc, però alhora el propi univers té uns mecanismes d'evolució que s'encarreguen de dinamitzar les condicions. Això permet introduir un element d'exploració ja que els diferents planetes van canviant de manera autònoma amb el temps.

### <span id="page-10-3"></span>**7.2 Evolució procedural de l'entorn**

Els diversos planetes tenen uns mecanismes d'evolució que permeten que la seva situació vagi evolucionant, incrementant o disminuint els seus stocks de mercaderies i també canviant la demanda i oferta que aquets tenen, aquest aspecte es controla mitjançant un conjunt de fórmules matemàtiques que el servidor de l'aplicació calcula a cada cicle.

### <span id="page-10-4"></span>**7.3 Prototipus d'alta fidelitat**

A continuació detallo un prototipus realitzat amb l'eina *Just in Mind Prototyper*, representant el nombre més ampli possible de funcionalitats.

Estèticament, aquesta eina pot generar algunes limitacions (fonts, visualització de graelles) però permet validar el flux d'informació i la usabilitat de la Interface.

També remarcar que les imatges associades a les naus, tripulació, publicitat, ... són només indicatives d'ubicació, i seran reemplaçades a la versió definitiva.

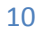

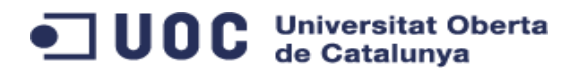

### <span id="page-11-0"></span>**7.3.1 Inici de l'aplicació, registre o inici de sessió**

LOGIN TO YOUR ACCOUNT

CREATE YOUR NEW ACCOUNT

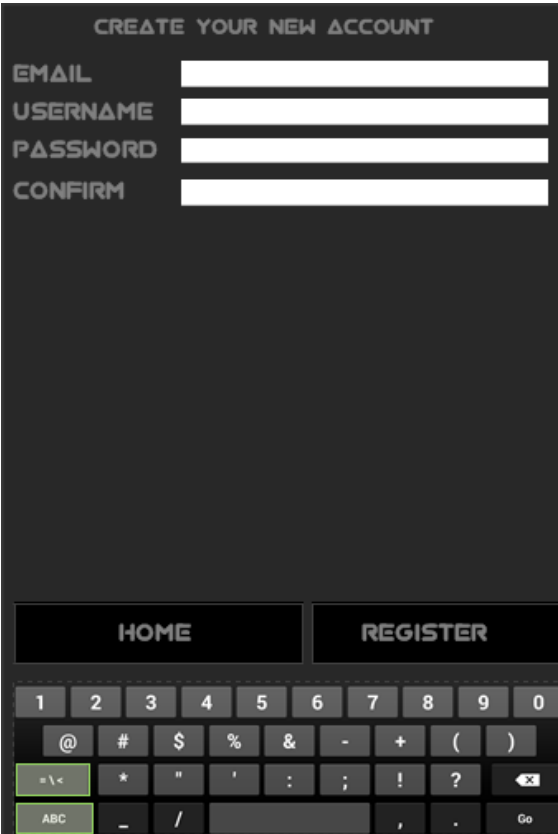

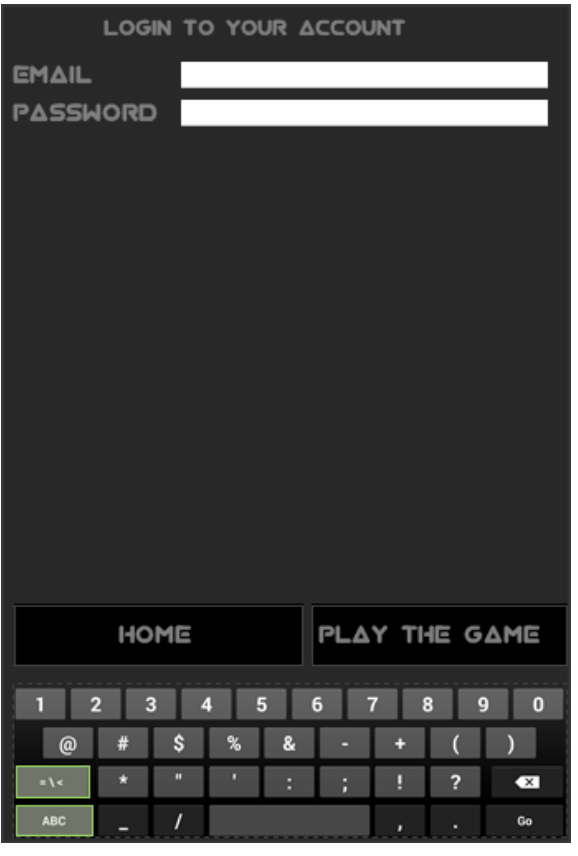

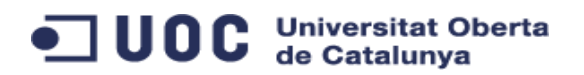

### <span id="page-12-0"></span>**7.3.2 Pantalla principal (Home)**

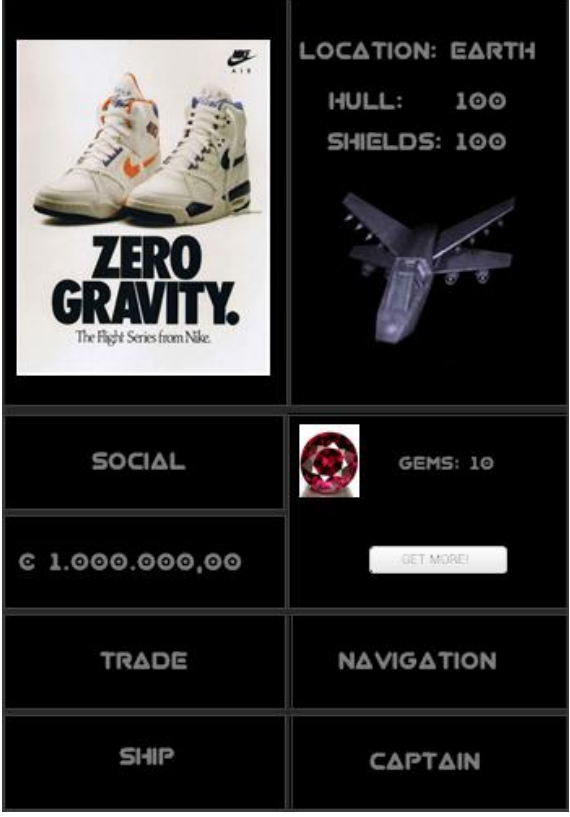

*Conté l'accés a cada una de les àrees gestionades al joc. També inclou la part de monetització de l'aplicació (publicitat / missatges generals) i gestió de Gemes (super-moneda)*

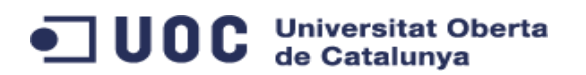

<span id="page-13-0"></span>**7.3.3 Àrea Social**

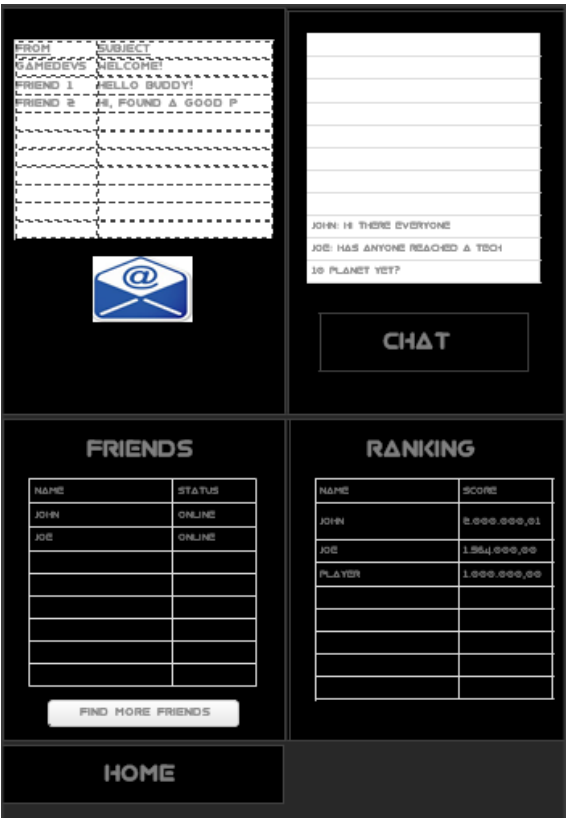

*Visualització general de l'àrea social*

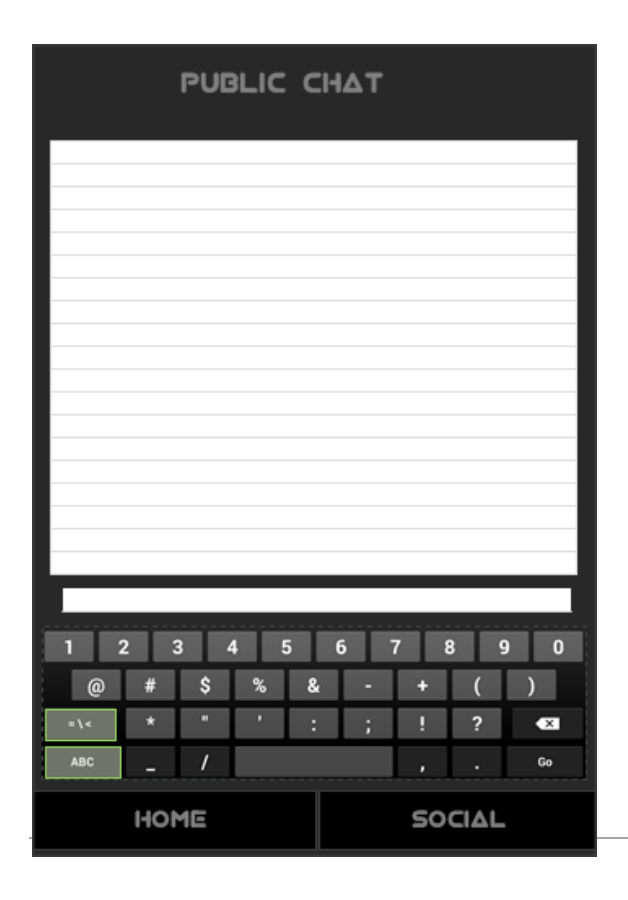

*Xat públic (amb tots el usuaris connectats)*

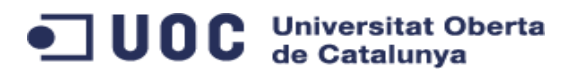

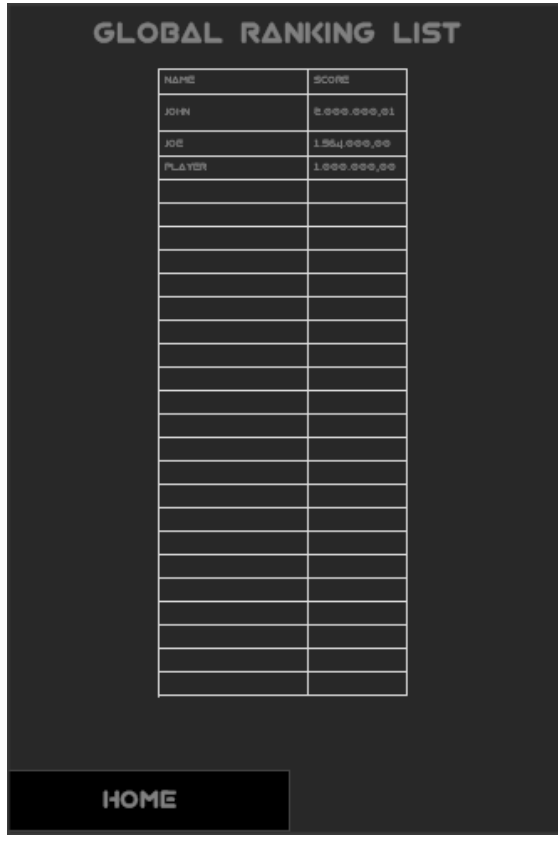

*Ranking general a l'univers, basat en un conjunt de criteris*

### <span id="page-14-0"></span>**7.3.4 Àrea de comerç (trade)**

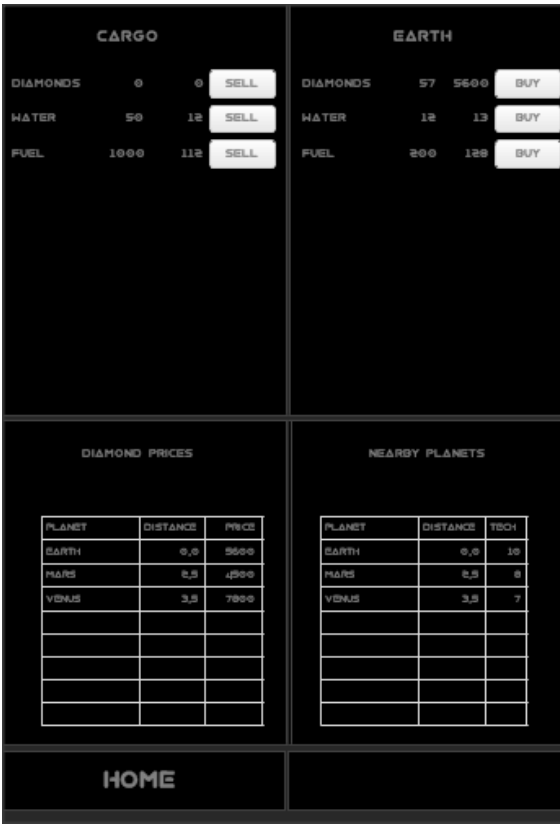

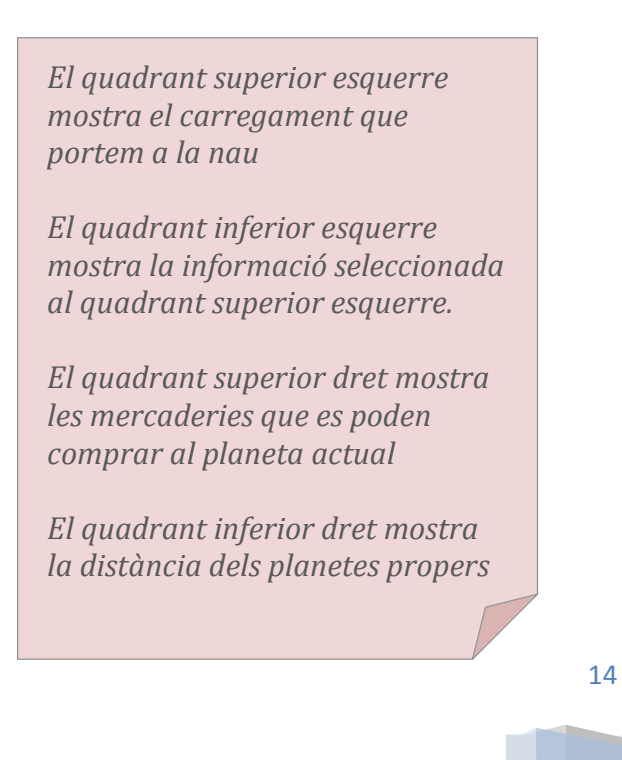

<span id="page-15-0"></span>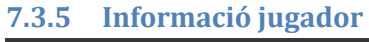

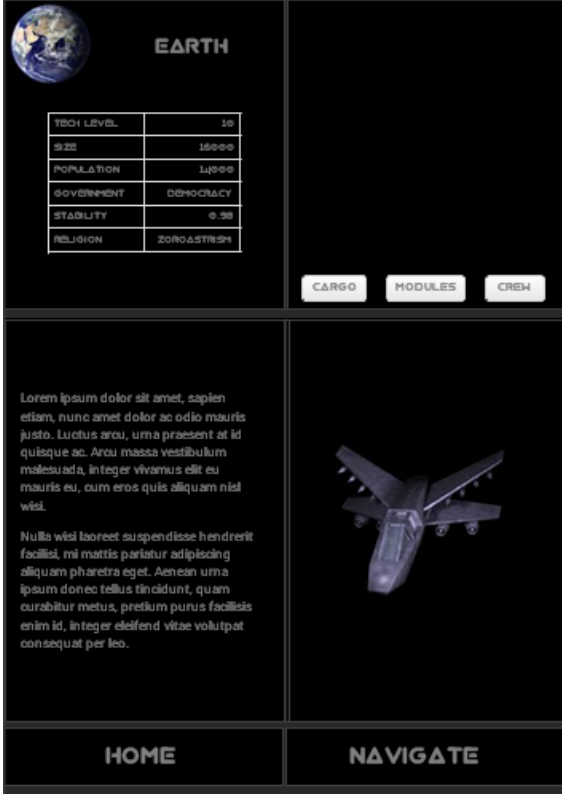

*Informació sobre la tripulació que es pot contractar en un planeta*

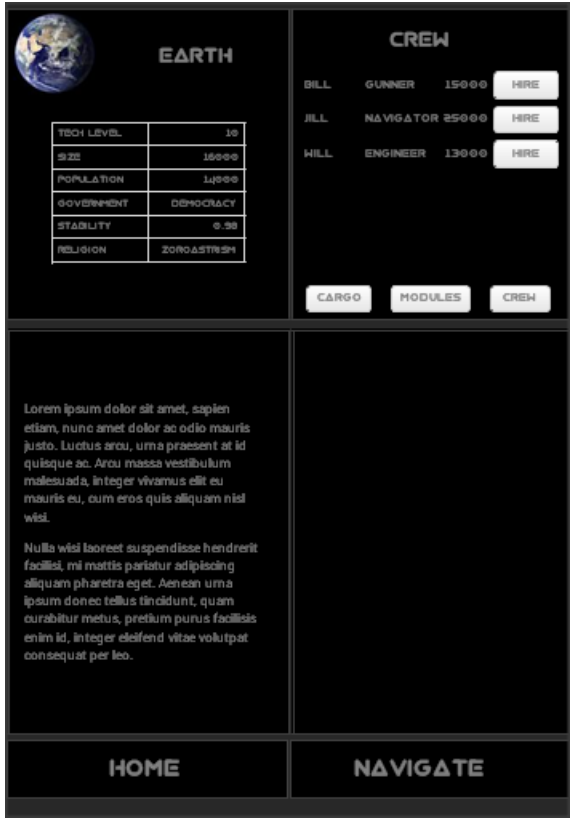

*Mostra la informació del planeta actual, informació bàsica sobre la nau, i accés a la càrrega, mòduls i tripulació actual*

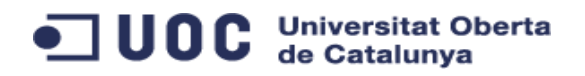

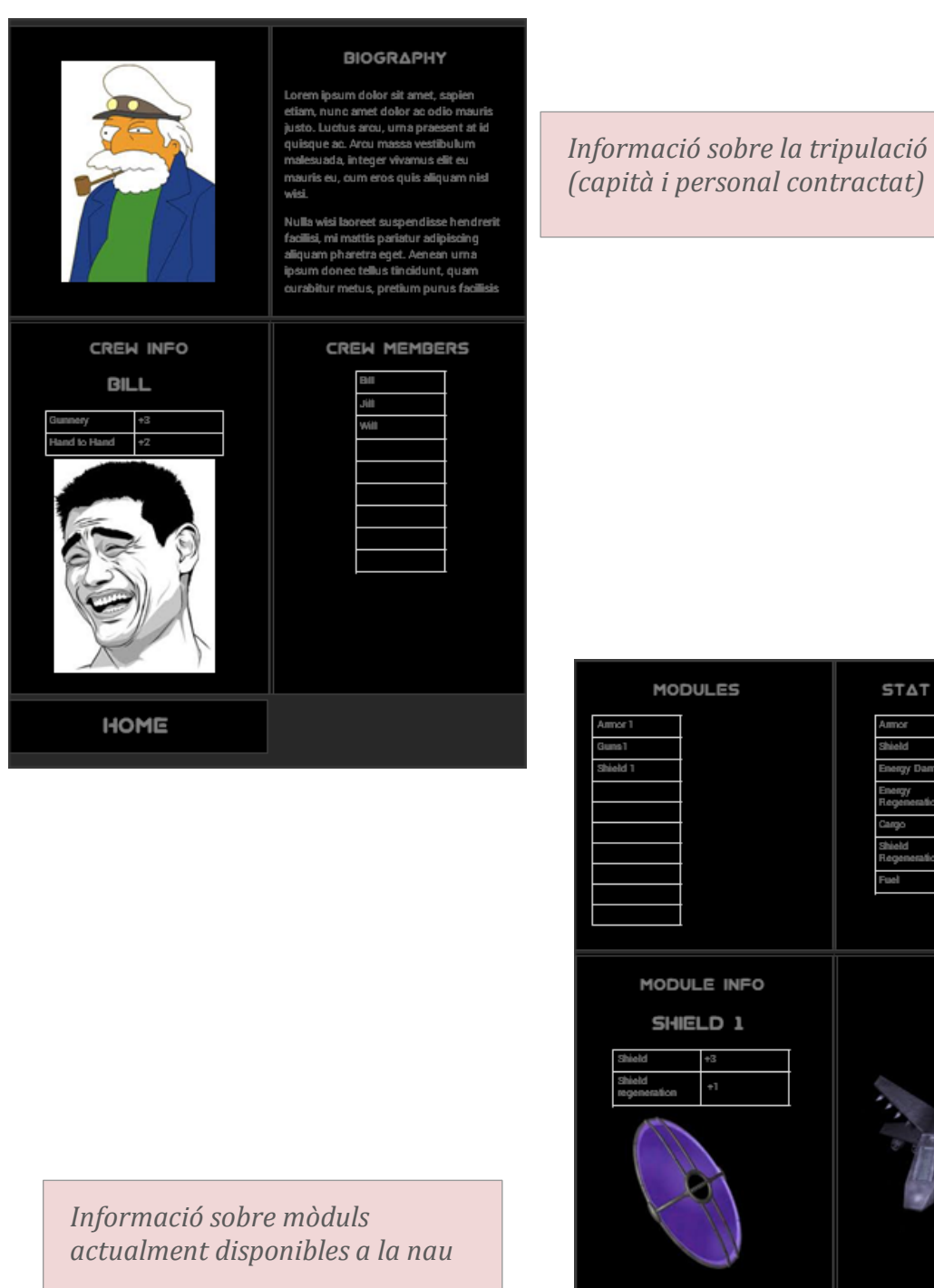

STAT SUMMARY

16

HOME

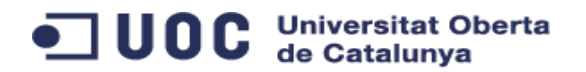

### <span id="page-17-0"></span>**7.3.6 Informació de navegació**

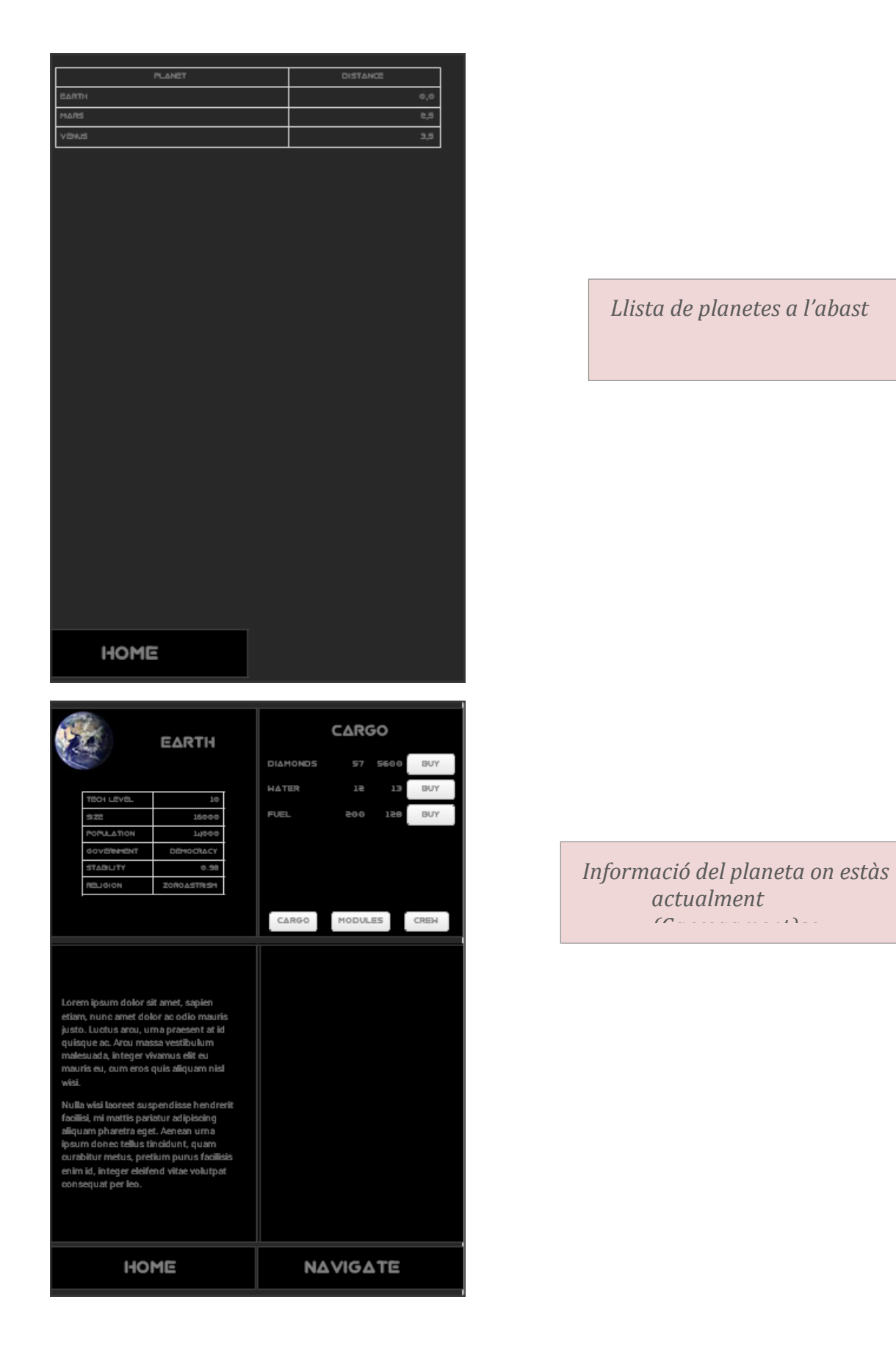

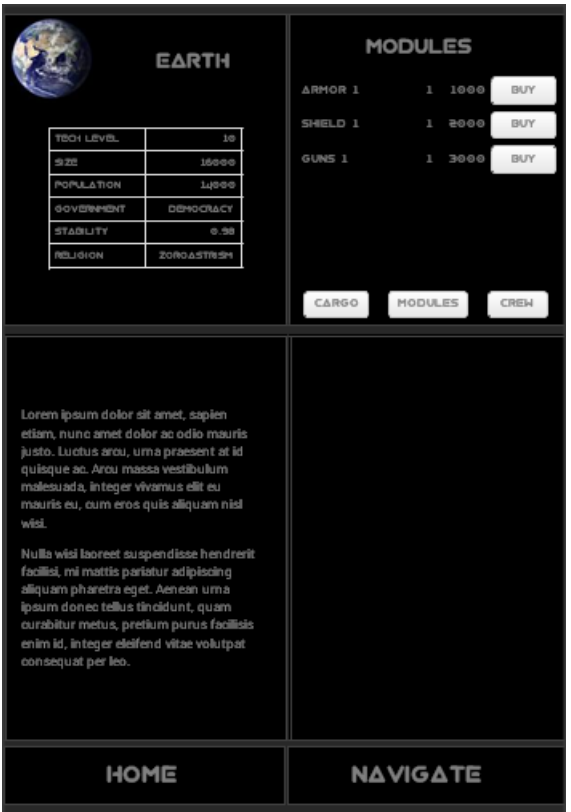

*Informació del planeta on estàs actualment (Mòduls)*

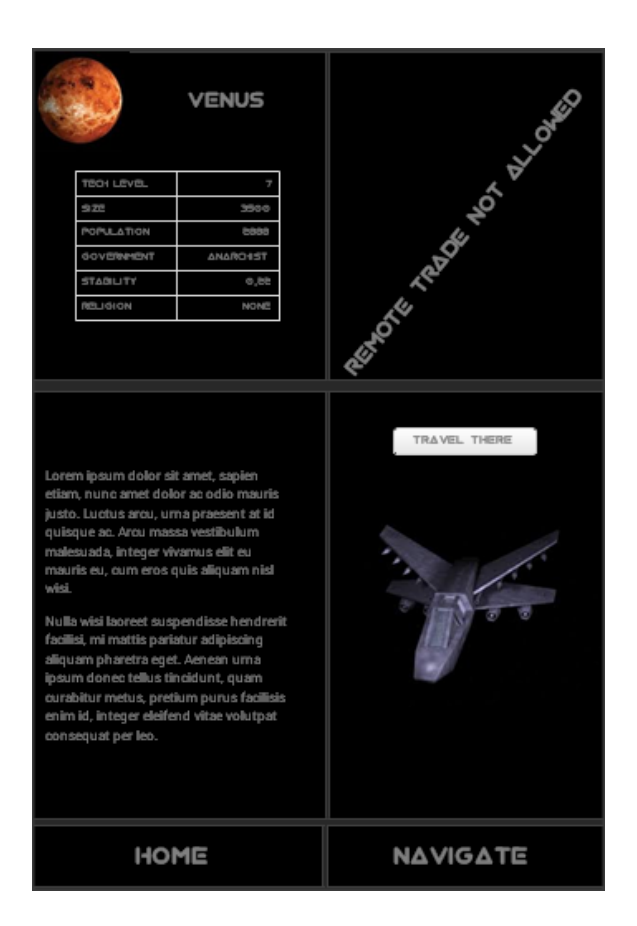

*Informació d'un planeta remot (notar el bloqueig d'interacció)*

### <span id="page-19-0"></span>**8 Disseny tècnic**

### <span id="page-19-1"></span>**8.1 Diagrama de components de l'arquitectura**

L'arquitectura del sistema la conformen diverses tecnologies que detallem a continuació:

- Servidor de l'aplicació
- Gestor d'univers virtual
- Dispositiu mòbil android
- Servidor de Google cloud Messaging

#### <span id="page-19-2"></span>**8.1.1 Servidor**

Es tracta d'un servidor Windows Server 2008 amb IIS 7.5, que emmagatzema les dades (base de dades MSAccess) i les imatges.

Els webservices han estat desenvolupats en C# i es serveixen mitjançant ASP.NET i MVC3.

Adicionalment s'executa un procés que gestiona el cicle del joc, on es realitza l'aplicació de les fórmules per al càlcul de necessitats dels planetes, l'increment de saldo, així com l'evolució de desplaçaments de les naus.

Aquest procés s'ha desenvolupat en VB6 utilitzant la cap de dades DataEnvironment.

### <span id="page-19-3"></span>**8.1.2 Dispositiu mòbil**

Es tracta del client del joc de l'aplicació.

Aquest client es comunicacrá amb el serviodr GCM per identificarse i per rebre missatges PUSH i amb el servidor que proporciona webservice MVC via HTTP encapsulat amb JSON.

No hi ha cap emmagatzemament local de dades, ja que les dades del servidor canvien constantment.

### <span id="page-19-4"></span>**8.1.3 Google Cloud Messaging**

Google Cloud Messaging és un servei que proporciona Google que permet fer notificacions PUSH al clients, evitat que hi hagi una comunicació constant entre el client i el servidor, i així reduir el consum d'ample de banda i bateria.

El procés seguit en la utilització del servei és l'indicat al gràfic inferior:

#### **Universitat Oberta** UOC de Catalunva

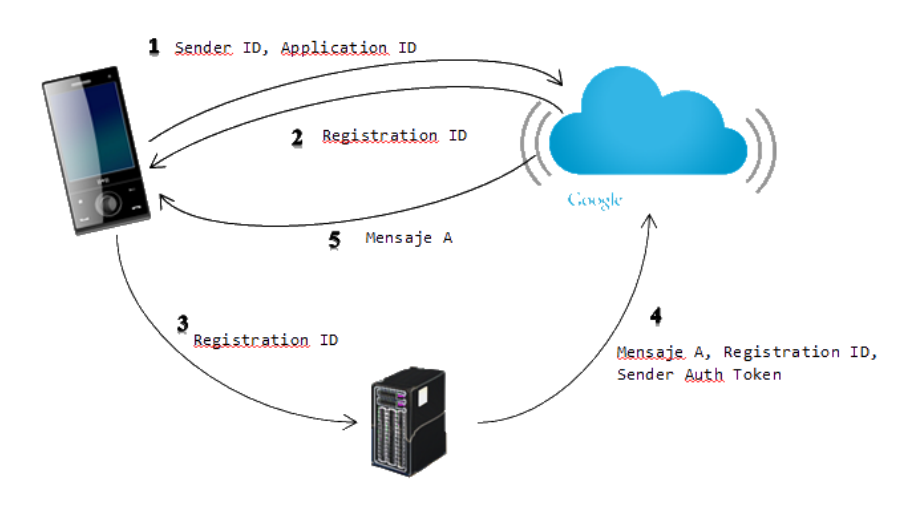

- 1. El client indica al servidor GCM quin és el seu identificador de client i amb quina aplicació s'ha de comunicar.
- 2. El servidor GCM retorna un identificador únic a on el servidor enviarà la comunicació
- 3. El client Android informa al servidor de l'aplicació quin és el seu identificador
- 4. El servidor de l'aplicació envia missatges al servidor GCM indicant el destinatari
- 5. El servidor GCM envia la notificació PUSH al dispositiu Android.
- 6. A partir d'aquest moment, el dispositiu Android realitza les tasques pertinents (sincronització) amb el servidor de l'aplicació

### <span id="page-20-0"></span>**8.2 Interfície amb el servidor**

El servidor enviarà al dispositiu mòbil notificacions PUSH per indicar que ha d'executar una petició HTTP.

Aquestes peticions PUSH s'activen quan hi ha un nou missatge de mail, un nou missatge de xat o si hi ha un canvi en la posició de la nau.

El servidor, mitjançant una estructura MVC 3, s'encarregarà de tractar les peticions del client i retornarà informació en format JSON, o determinats codis de escapament.

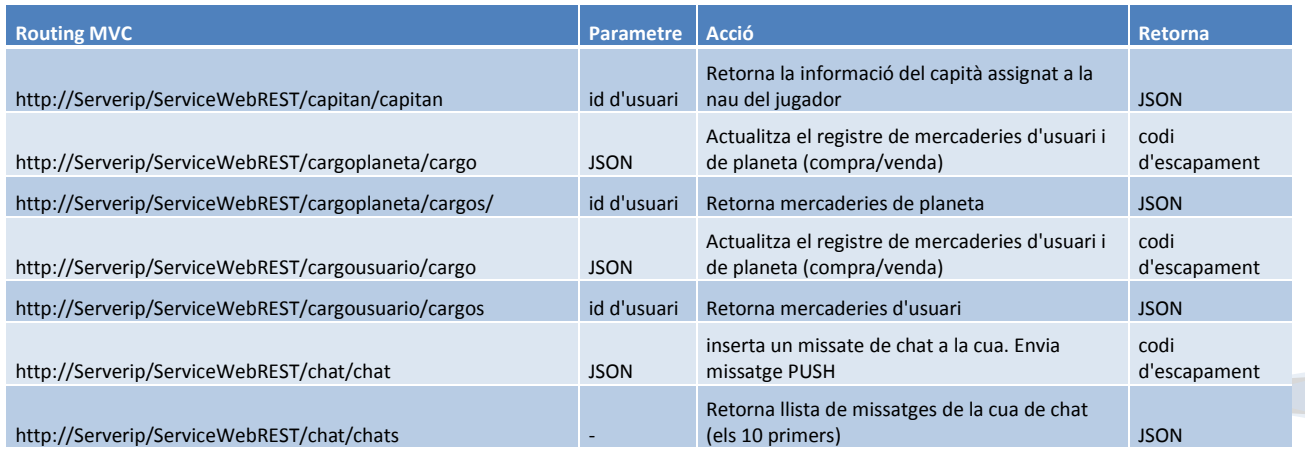

Les accions controlades pel servei MVC són les següents:

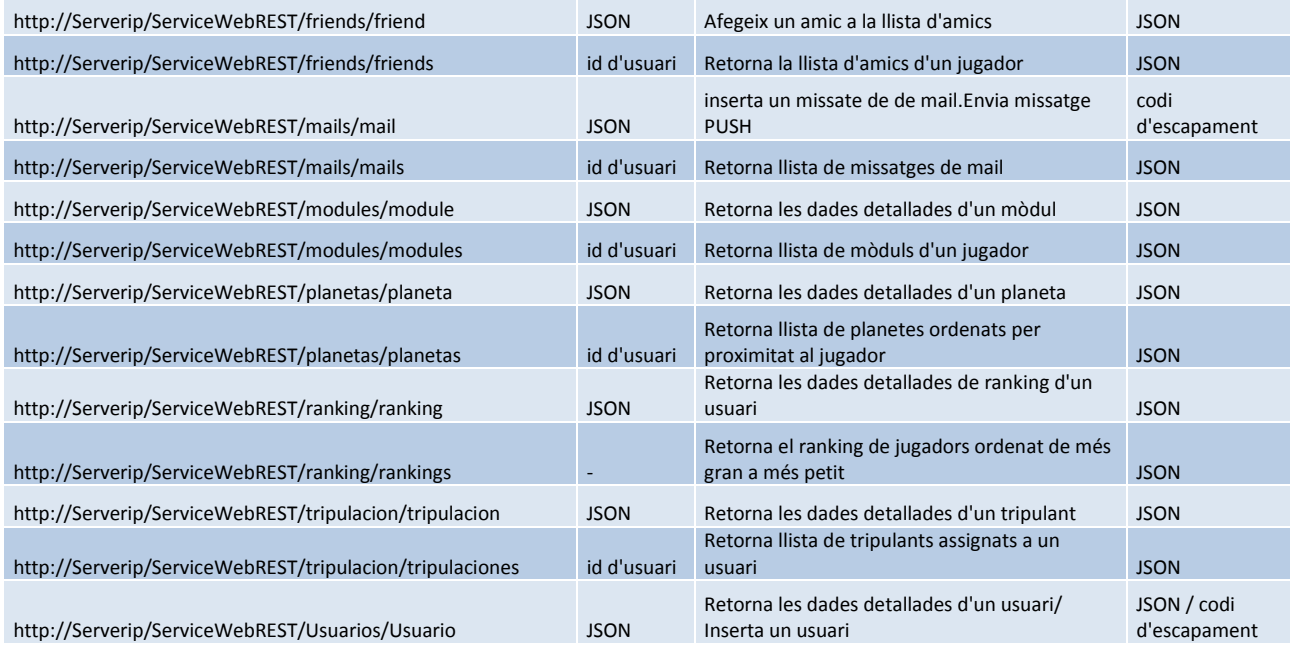

### <span id="page-21-0"></span>**8.3 Disseny relacional de la base de dades**

### <span id="page-21-1"></span>**8.3.1 Diagrama E/R**

A continuació mostrem el diagrama d'entitat / relació del disseny de BBDD del servidor.

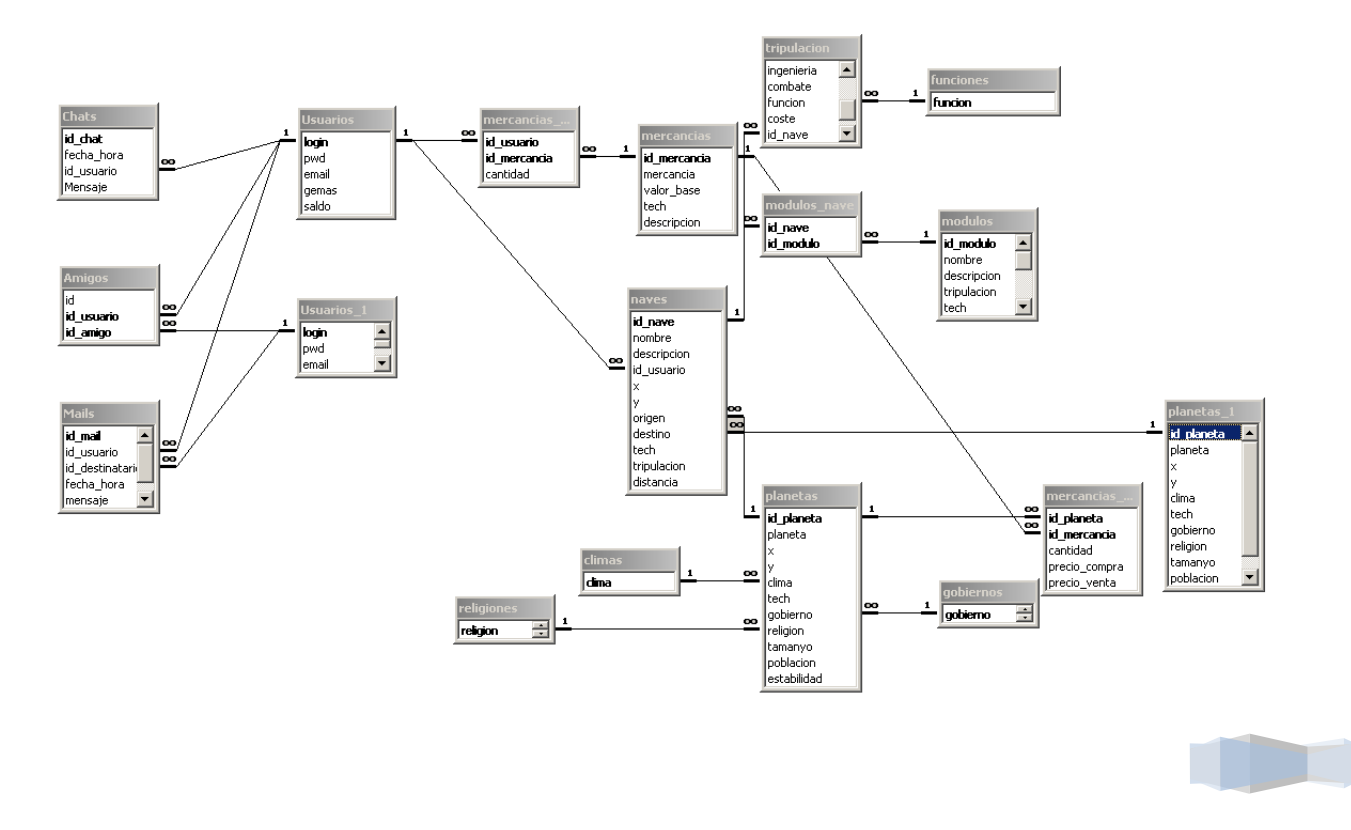

### <span id="page-22-0"></span>**8.3.2 Taules**

### *8.3.2.1 Taula climas*

Taula auxiliar que conté els diferents climes que pot tenir un planeta

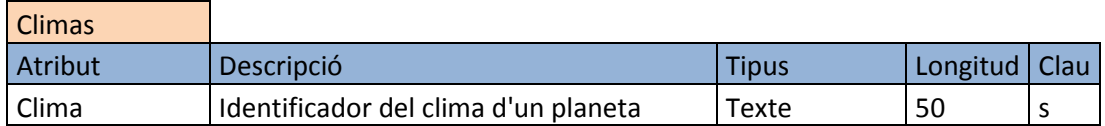

### *8.3.2.2 Taula chats*

Taula que emmagatzema cadascun dels missatges de chat creats per un usuari

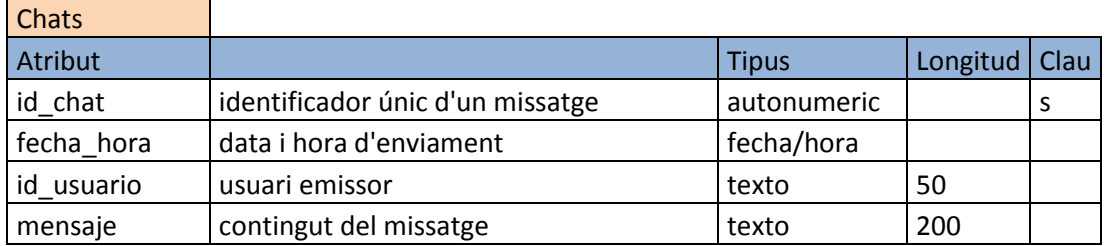

### *8.3.2.3 Taula funciones*

L.

Taula auxiliar que conté les diferents funcions d'un tripulant

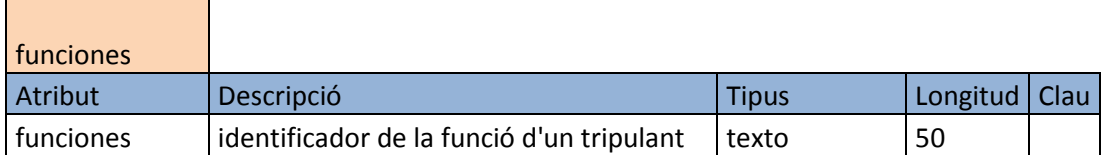

### *8.3.2.4 Taula gobiernos*

Taula auxiliar que conté els diferents tipus de govern per a un planeta, així com un paràmetre de variabilitat que influirà en el càlcul de preus i futures necessitats

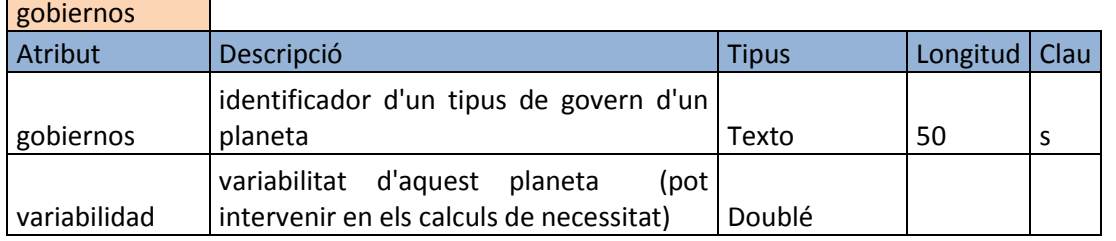

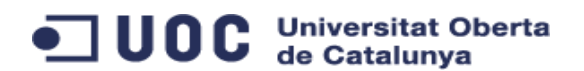

### *8.3.2.5 Taula mails*

Taula que conté cadascun dels mails enviats a un destinatari per par d'un jugador.

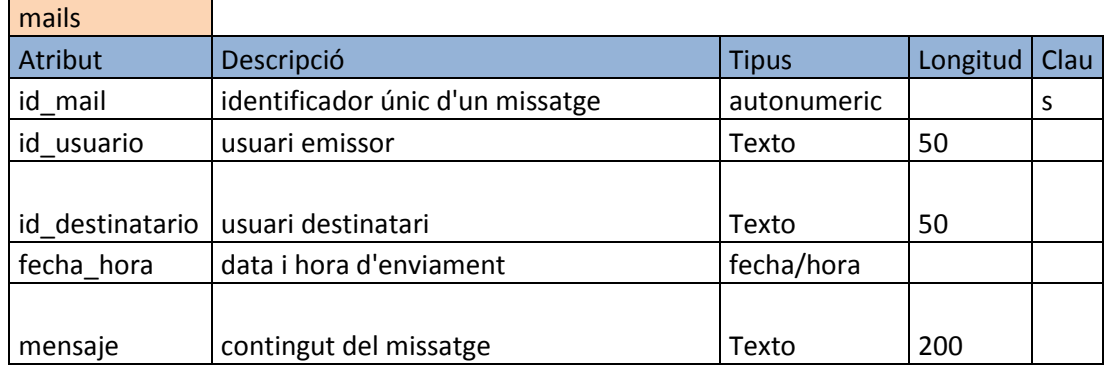

### *8.3.2.6 Taula mercancias*

Taula de mercaderies, on trobem informació bàsica per a la compra (tipus de tecnologia necessària per accedir-hi, descripció i preu inicial, utilitzat durant la generació programàtica de l'univers virtual.

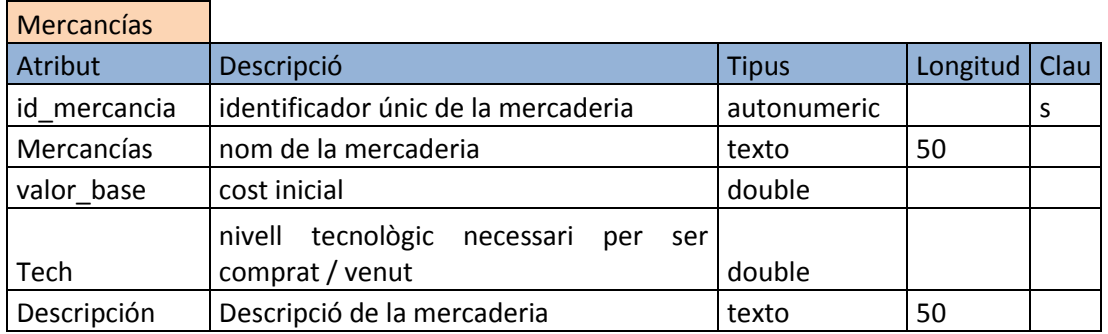

### *8.3.2.7 Taula modulos*

Conté la informació relativa a cada un dels mòduls disponibles per ser vinculat a una nau. Aquest tipus de mòdul pot estàr vinculat a més d'una nau.

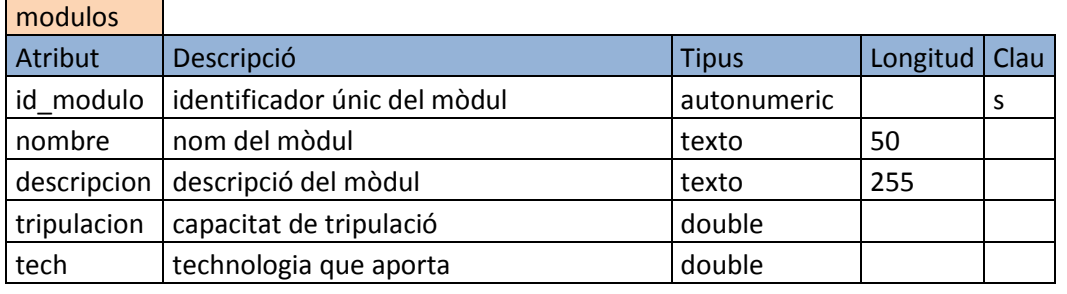

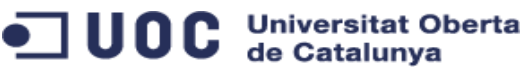

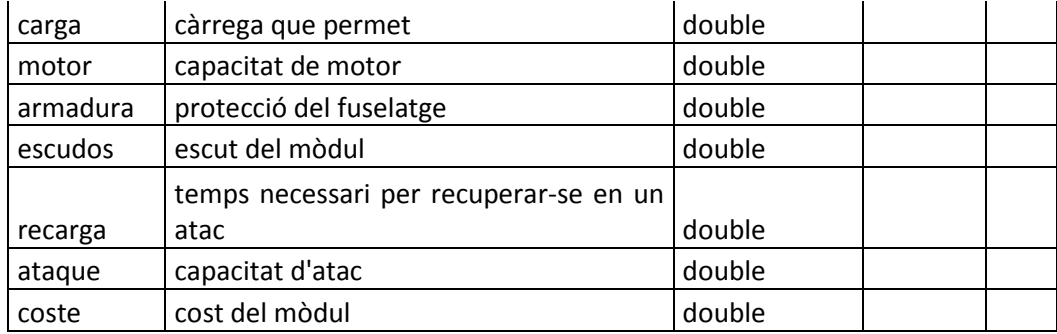

### *8.3.2.8 Taula naves*

Taula que emmagatzema les naus. Cada una d'aquestes naus està assignada només a un usuari

La distància anirà variant en cada cicle del joc sempre i quant el destí estigui assignat.

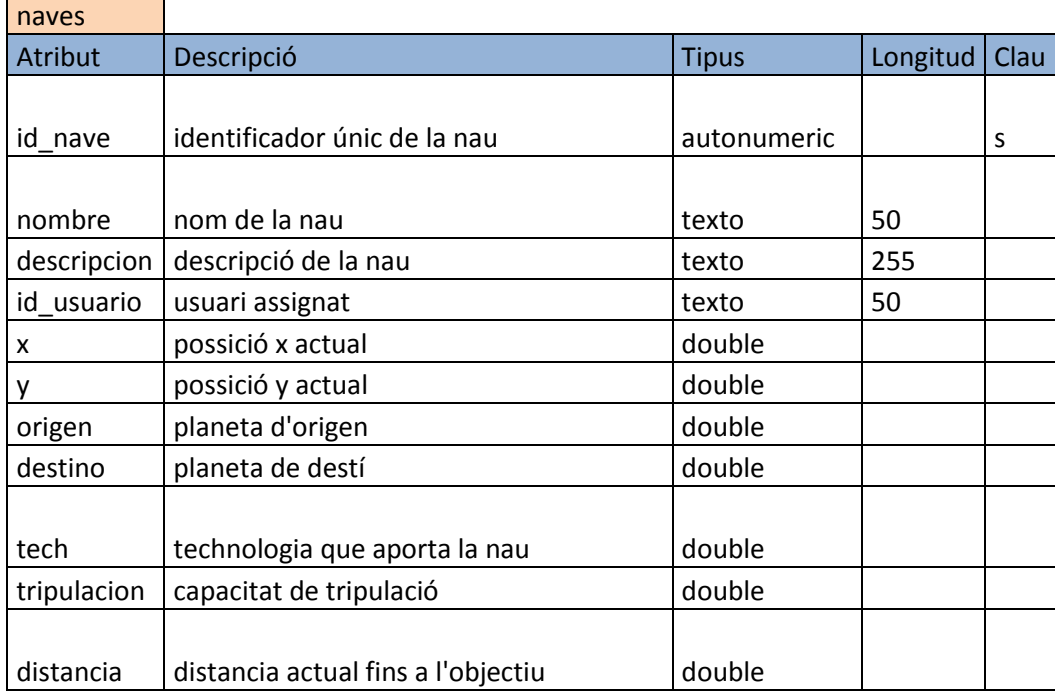

### *8.3.2.9 Taula planetes*

Taula de planetes, on emmagatzemem els paràmetres utilitzats pel càlcul així com la seva posició

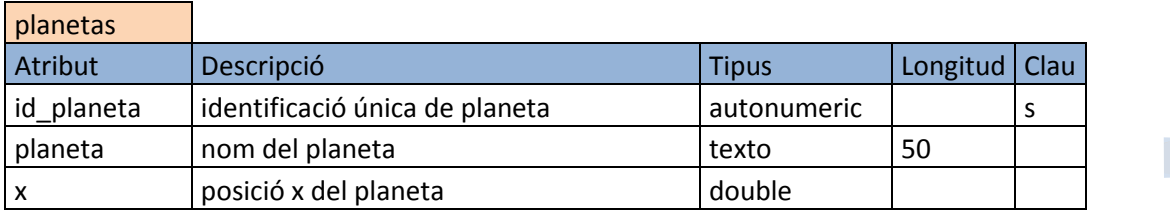

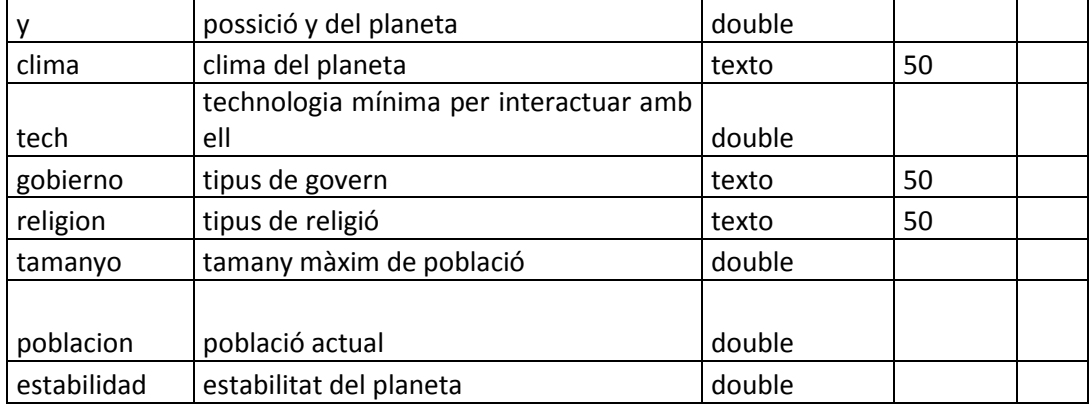

### *8.3.2.10 Taula religiones*

Diferents tipus de religions

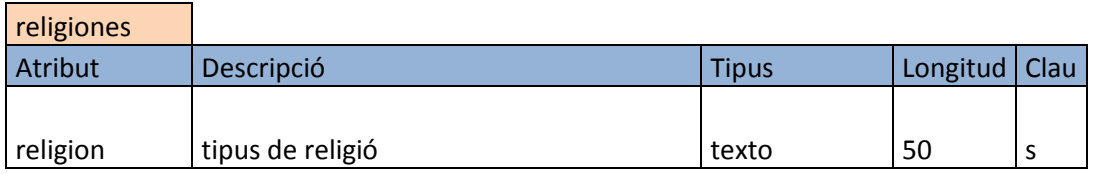

### *8.3.2.11 Taula tripulacion*

Taula que emmagatzema a cada un dels tripulants, contenint la informació relativa a les seves capacitats. Cada tripulant pot estar assignat a una única nau.

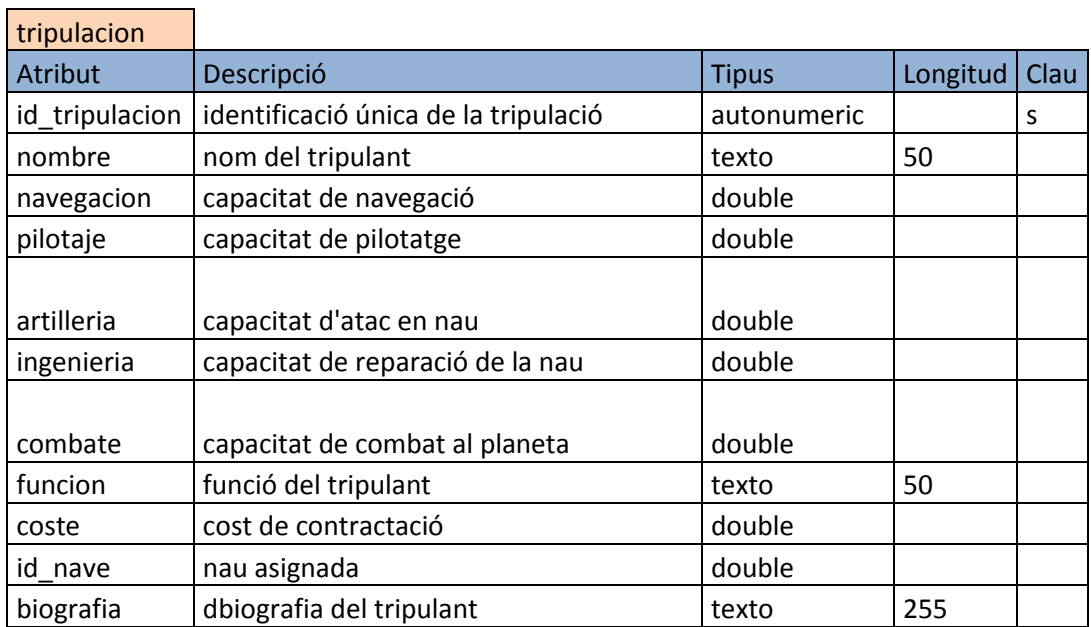

### *8.3.2.12 Taula usuarios*

#### Universitat Oberta<br>de Catalunya **IUOC** D

Taula que gestiona els usuaris amb les seves dades de connexió.

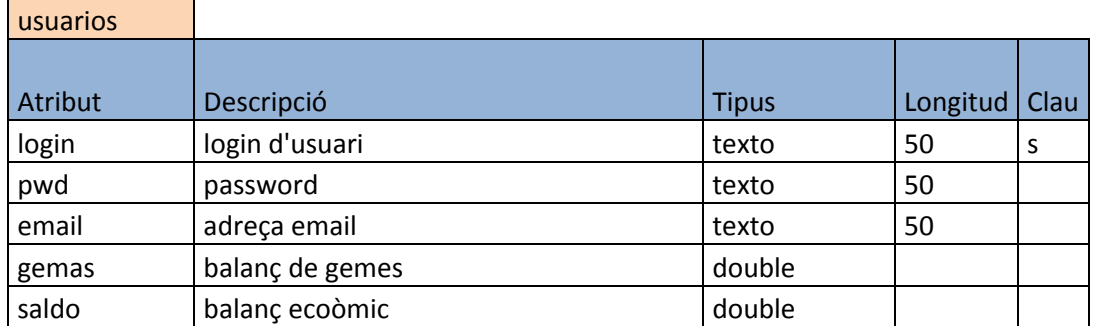

### <span id="page-26-0"></span>**8.4 Diagrama de classes**

A continuació, mostrem un diagrama de les principals classes del sistema. Per dona llegibilitat, hem exclòs les classes ListAdapter (incloses a la descripció)

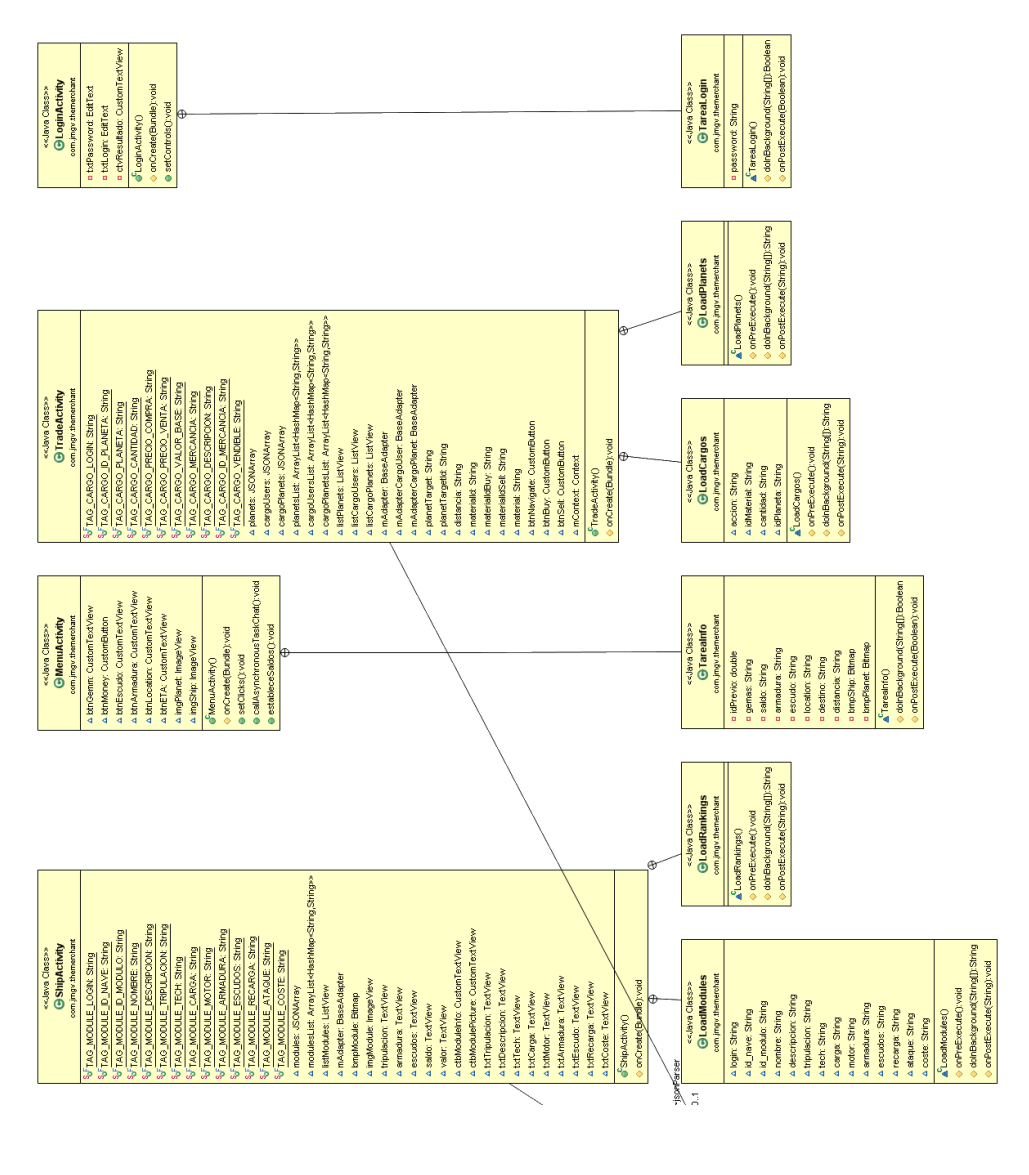

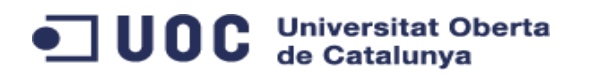

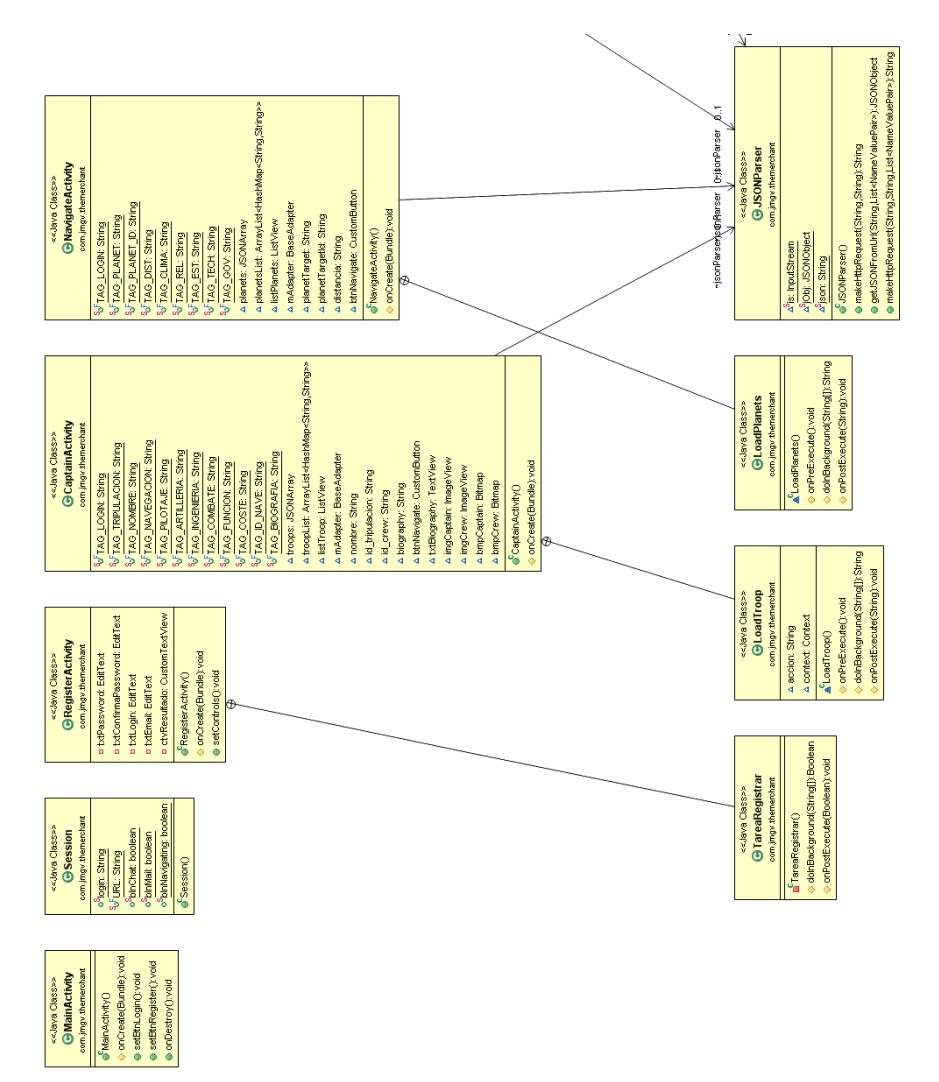

### <span id="page-27-0"></span>**8.4.1 Descripció de classes**

A continuació es descriuen breument totes les classes de l'aplicació:

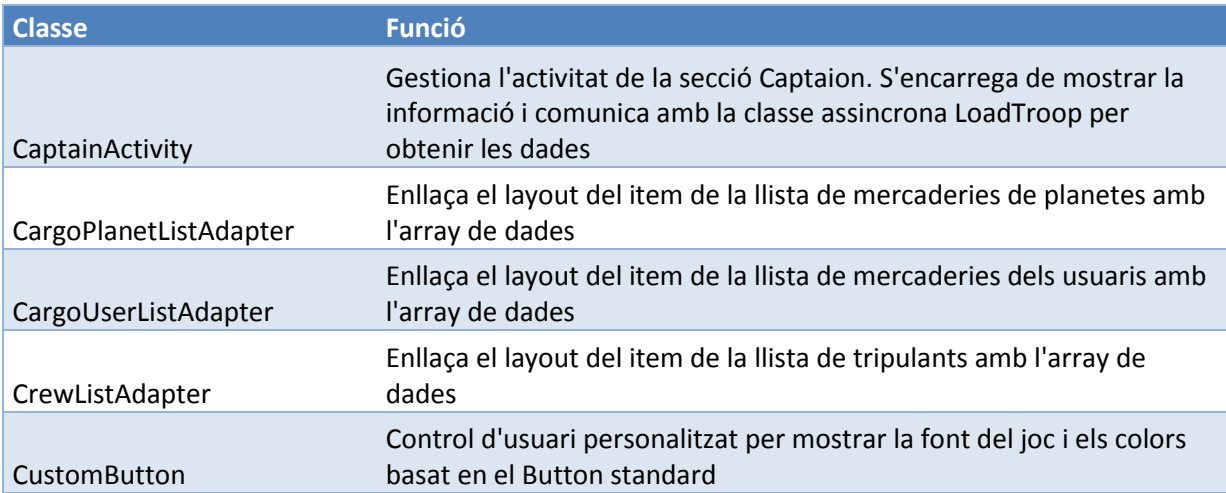

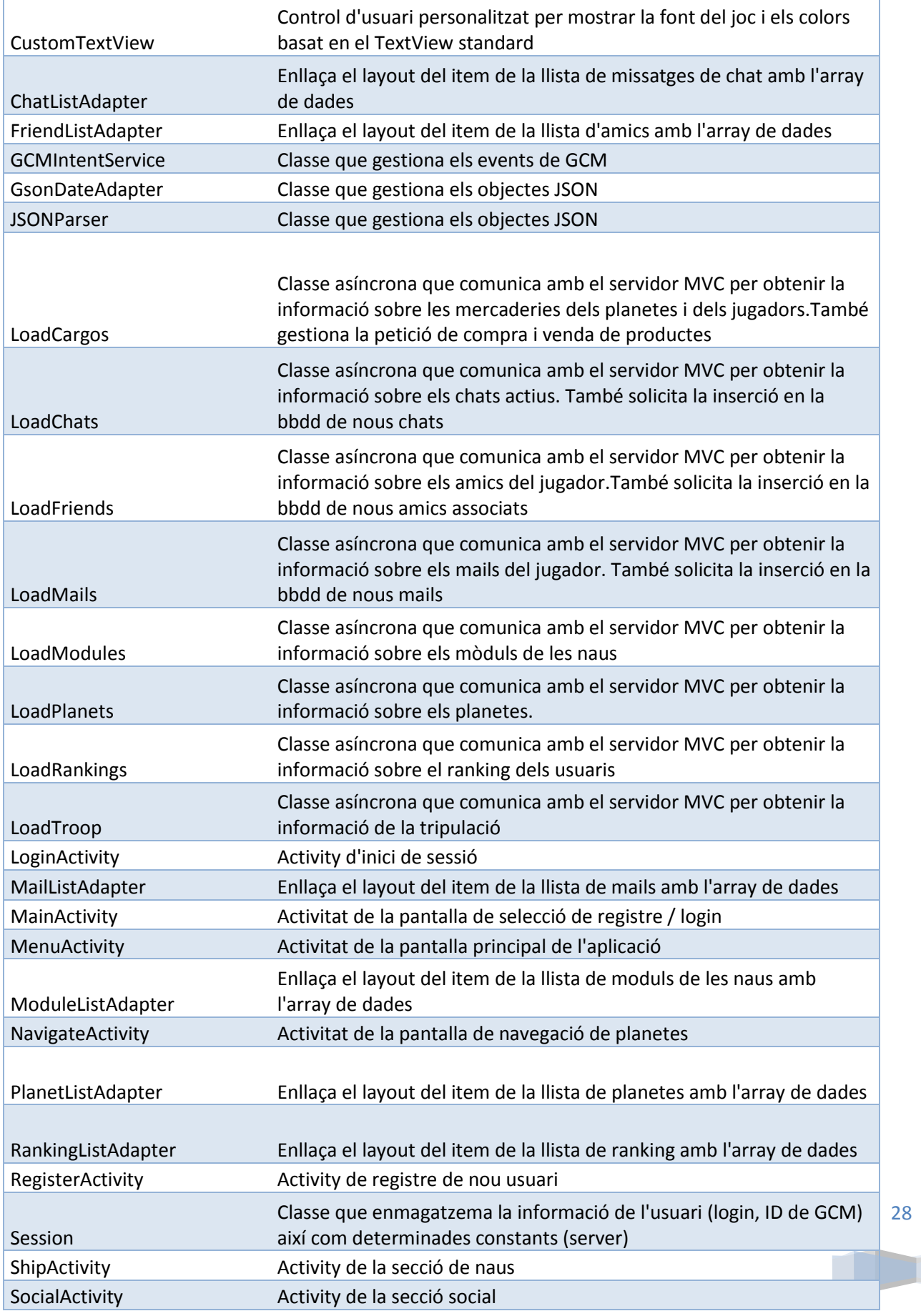

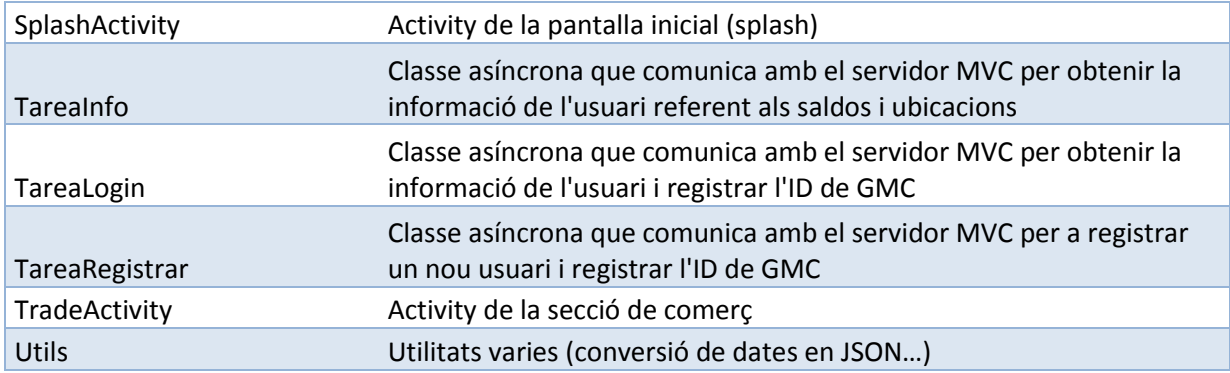

### <span id="page-29-0"></span>**8.5 Diagrames de seqüència**

A continuació detallo els diagrames de seqüència més complexes. Els altres diagrames són només de petició o d'actualització de dades.

### <span id="page-29-1"></span>**8.5.1 Registre de l'usuari**

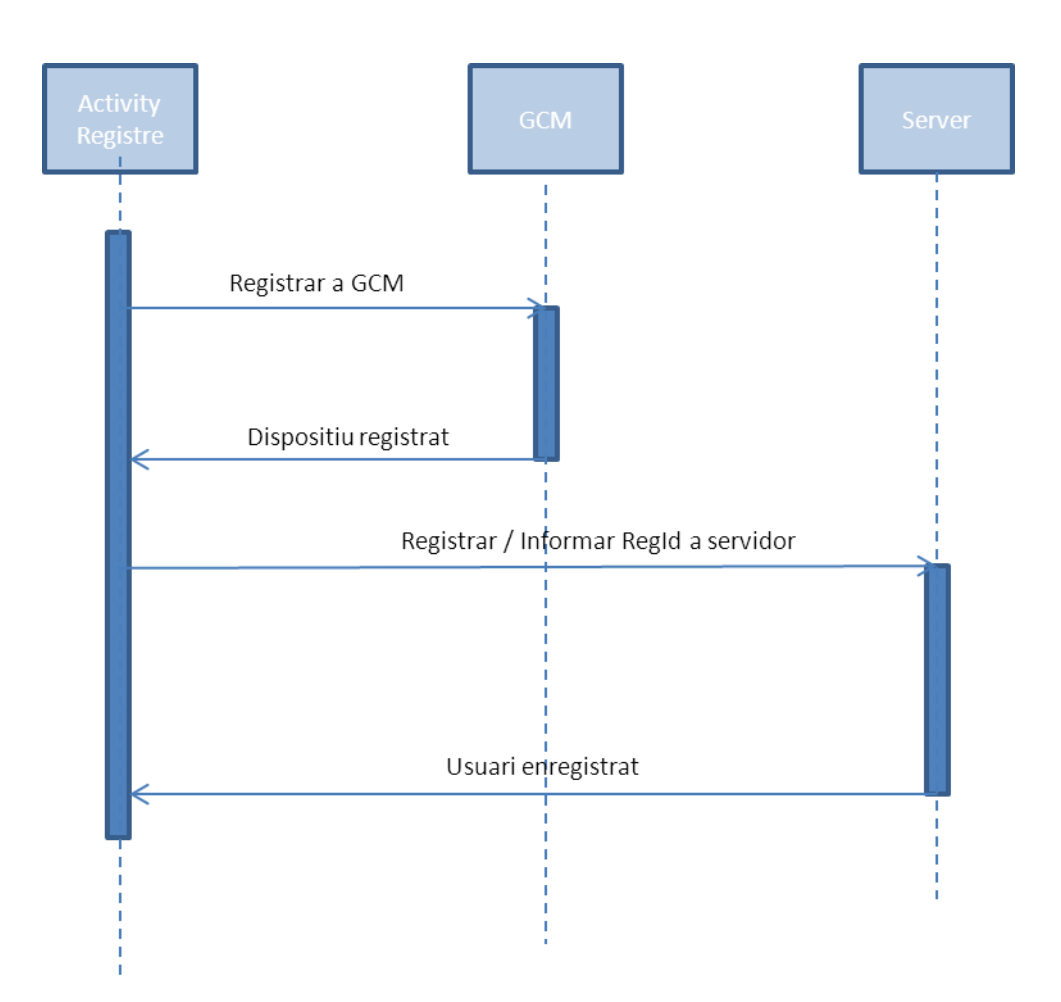

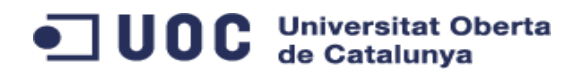

### <span id="page-30-0"></span>**8.5.2 Enviament de mail**

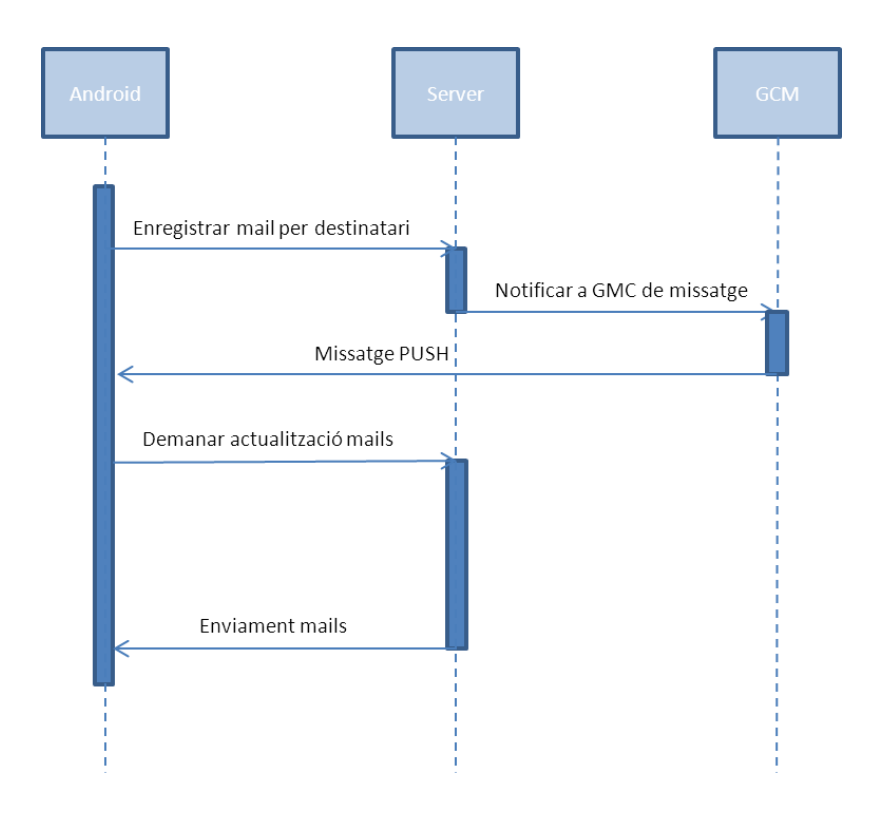

### <span id="page-30-1"></span>**8.5.3 Enviament de chat**

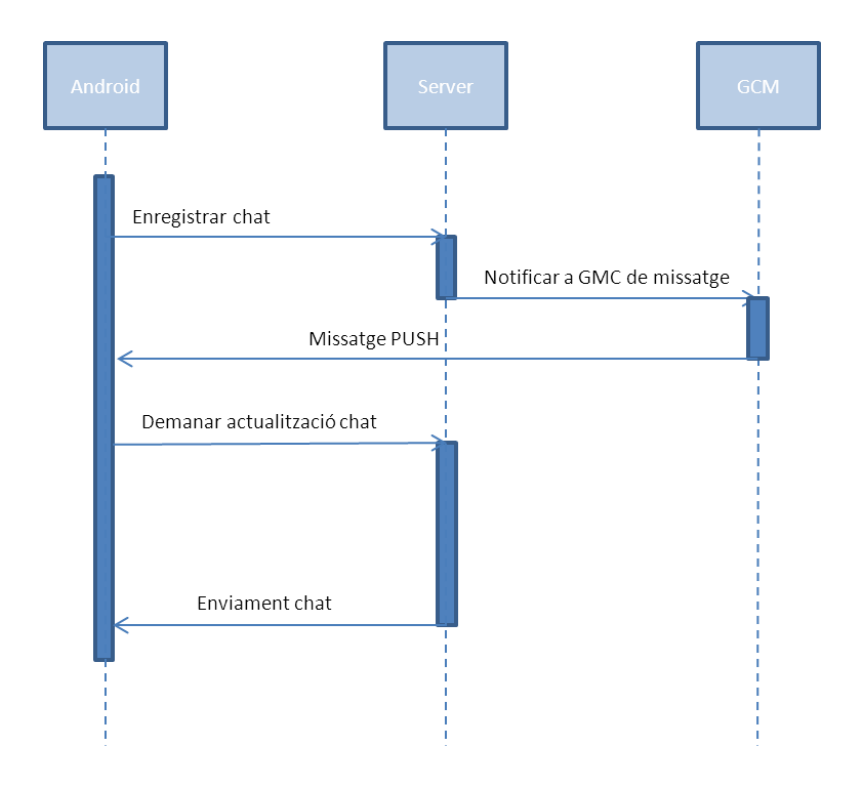

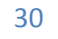

<span id="page-31-0"></span>**8.5.4 Navegació**

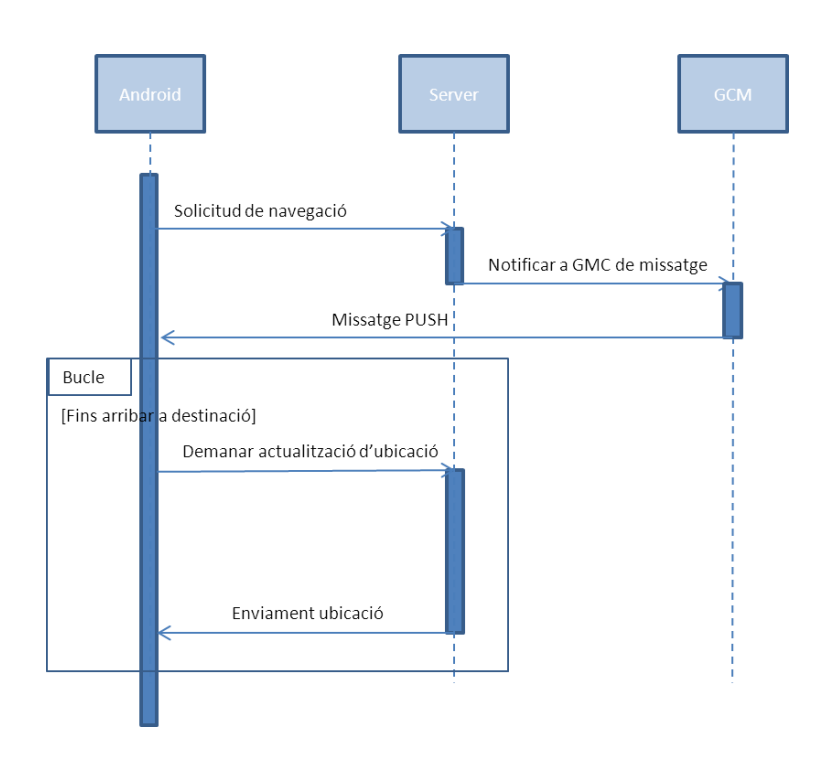

### <span id="page-31-1"></span>**9 Implementació**

### <span id="page-31-2"></span>**9.1 Google Cloud Messaging**

En aquest aplicació, la sincronització de les dades amb el servidor és important, ja que hi ha un moviment de planetes, i una fluctuació de les dades que fa necessari tenir la informació detallada freqüentment. També disposa d'una àrea social que necessita refresc de dades en temps real.

En una primera versió, es va desenvolupar una versió amb una actualització basada en intervals de temps, però, després de fer les proves amb els testejadors, vàrem descobrir que consumia molta bateria i molt ample de banda. Per aquest motiu es va decidir canviar vers un model basat en missatges PUSH

### <span id="page-31-3"></span>**9.1.1 Registre al Google Cloud Messaging**

Hem registrat l'aplicaci a la consola Google APIS, per obtenir els codis necessaris per realitzar la comunicació:

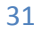

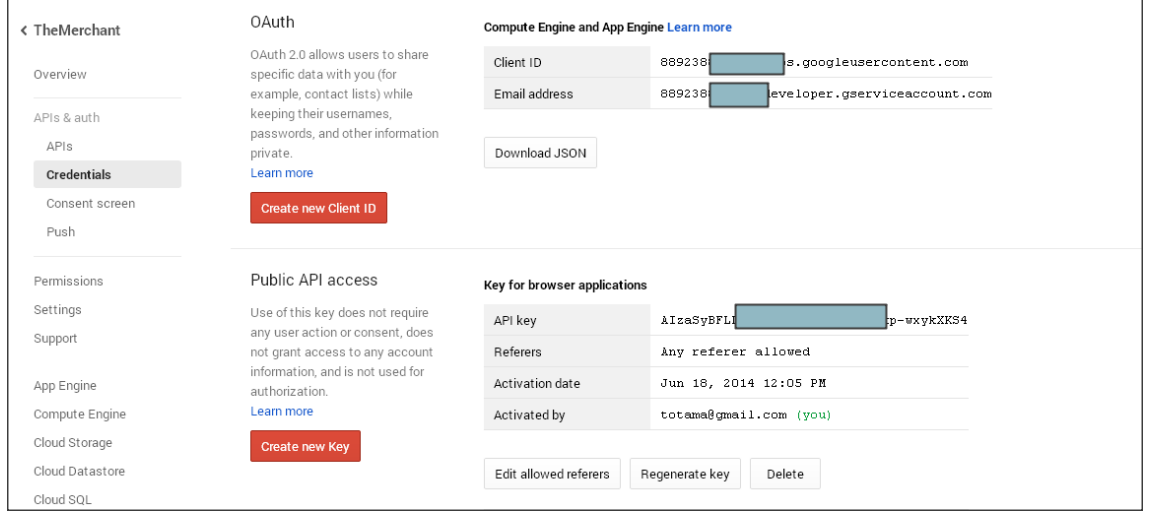

### <span id="page-32-0"></span>**9.1.2 GMC al servidor**

Al servidor hem utilitzat ASP.Net amb C# . Per realitzar les comunicacions, hem utilitzat una classe existent a "the code project"

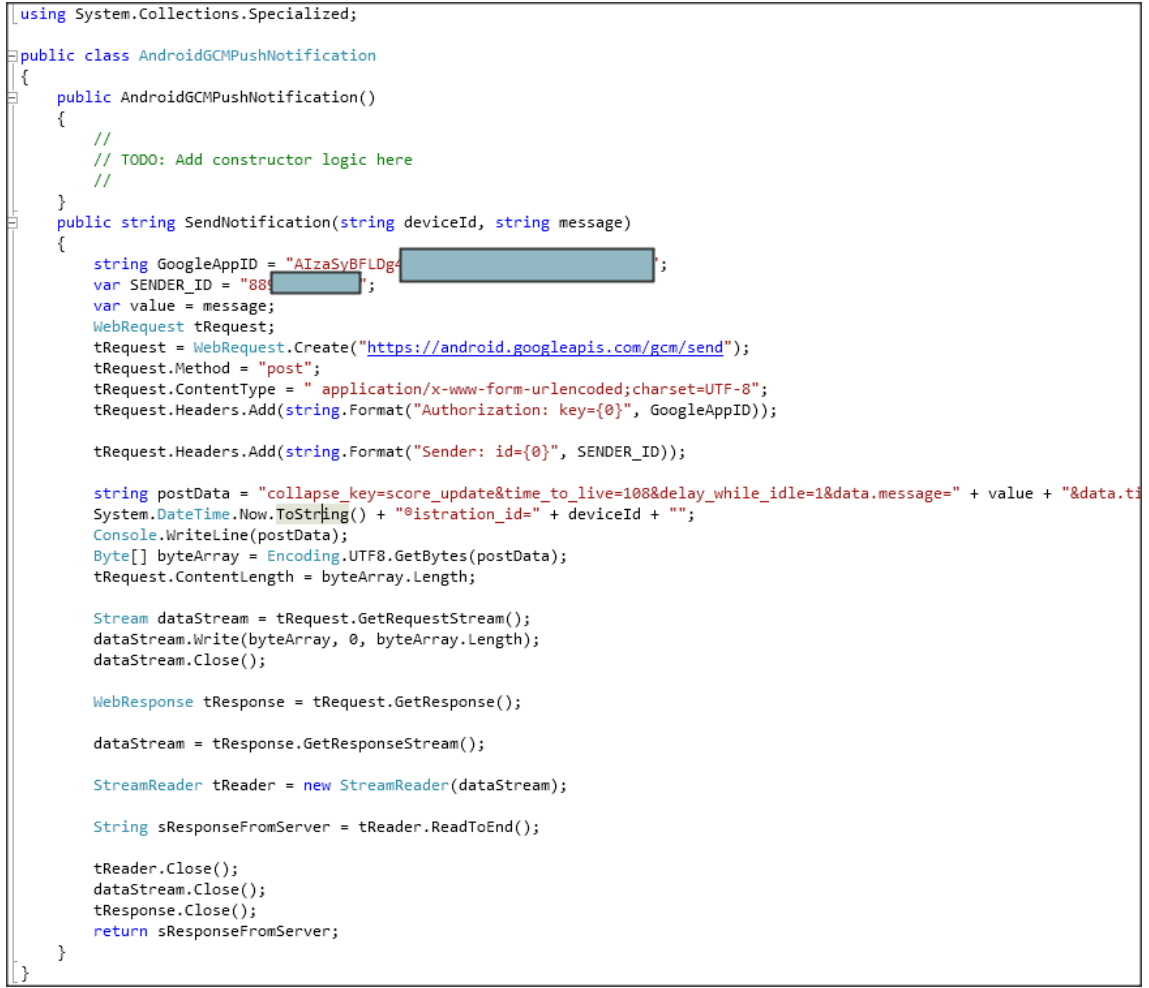

### <span id="page-33-0"></span>**9.1.3 GMC al dispositiu**

Seguien les instruccions de developers.android.com, utilitzem la classe GCMIntentService per gestionar el tractament de les notificacions

### <span id="page-33-1"></span>**9.2 Localització**

Tot i que el software està actualment només en anglès, s'han seguit les recomanacions de disseny per a la localització del soft, tenint totes les cadenes de text emmagatzemades al fitxer "strings.xml".

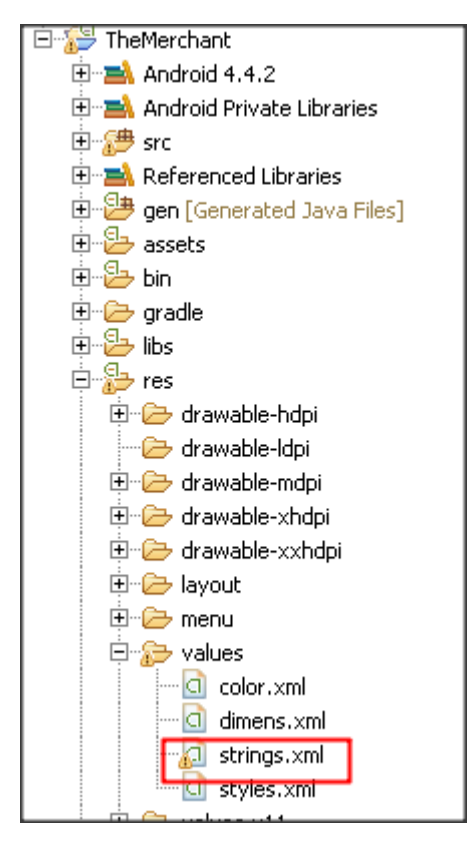

Per recuperar el texte i assignar-ho a un missatge en temps d'execució hem utilitzat la següent comanda:

ctvResultado.setText(getResources().getString(R.string.error creating user));

Per fer-ho en temps de disseny, hem seguit l'standard del dissenyador:

android:text="@string/action register"

### <span id="page-33-2"></span>**9.3 Llistes d'objectes. ListViews i Adapters**

Les dades de l'aplicació es mostren principalment en Listviews.

Per utilitzar correctament aquest component, hem de treballar amb tres tipus d'objectes:

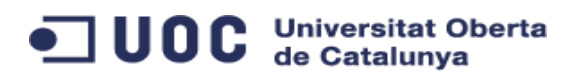

- Un layout gràfic de cada element. En alguns casos on ens interessava amagar determinada informació, hem utilitzat controls ocults, amb la propietat "visibility:gone" per evitar consumir espai
- Una classe que representi un element
- Un adaptador que extengui BaseAdapter i que s'encarrega de assignar el contingut  $\bullet$ lògic a la capa de visualització
- Una classe que s'encarrega d'accedir al servei REST de manera asíncrona i generar un adaptador que nodreixi el component listview.

A continuació, trobem un exemple dels tres fitxers utilitzats a una llista molt senzilla

#### **Adaptador que enllaça el contingut de l'array amb la part visual: FriedListAdapter.java**

```
package com.jmgv.themerchant;
import java.util.ArrayList;
import java.util.HashMap;
import com.example.themerchant.R;
import android.content.Context;
import android.view.LayoutInflater;
import android.view.View;
import android.view.ViewGroup;
import android.widget.BaseAdapter;
import android.widget.TextView;
public class FriendListAdapter extends BaseAdapter {
       private Context mContext;
       LayoutInflater inflater;
       private final ArrayList<HashMap<String, String>> urls;
       HashMap<String, String> resultp = new HashMap<String, String>();
       public FriendListAdapter(Context context,
                      ArrayList<HashMap<String, String>> items) {
               mContext = context;urls = items;
        }
     public int getCount() {
         return urls.size();
     }
     public Object getItem(int position) {
         return position;
     }
       @Override
       public long getItemId(int position) {
              return getItem(position).hashCode();
        }
       @Override
       public View getView(int position, View convertView, ViewGroup parent) {
               TextView friend friend;
               inflater = (LayoutInflater) mContext
                              .getSystemService(Context.LAYOUT_INFLATER_SERVICE);
               View view = inflater.inflate(R.layout.custom_list_friend, parent,
                              false);
               resultp = urls.get(position);
               friend_friend = (TextView) view.findViewById(R.id.txtFriend);
               friend friend.setText(resultp.get(SocialActivity.TAG_FRIEND_FRIEND));
               return view;
        }
```
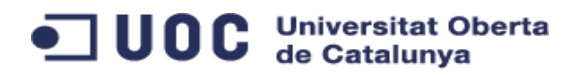

#### **Layout de visualització d'un item individual: Custom\_list\_friend.xml**

```
<LinearLayout xmlns:android="http://schemas.android.com/apk/res/android"
 android:id="@+id/LinearLayout1"
    android:layout_width="fill_parent"
    android:layout_height="wrap_content"
    android:orientation="vertical"
    android:padding="0sp" >
    <TextView
        android:id="@+id/txtFriend"
 android:layout_width="match_parent"
 android:layout_height="wrap_content"
 android:layout_alignParentLeft="true"
 android:layout_alignParentTop="true"
 android:layout_marginLeft="5sp"
        android:layout_marginRight="3sp"
 android:layout_marginTop="3sp"
 android:text="TextView" />
```

```
</LinearLayout>
```
}

### **Clase d'accés al servei RESTFUL asíncrona, que s'encarrega d'omplir l'array i d'asignar-lo al listview: LoadRankings.java**

```
class LoadRankings extends AsyncTask<String, String, String> {
@Override
       protected void onPreExecute() {
       super.onPreExecute();
        }
       @Override
       protected String doInBackground(String... args) {
       // Building Parameters
               List<NameValuePair> params = new ArrayList<NameValuePair>();
               // getting JSON string from URL
               String json = jsonParser.makeHttpRequest(Session.URL + "ranking/rankings"
         , "GET",params);
               // Check your log cat for JSON reponse
               Log.d("Mails JSON: ", "> " + json);
               return json;
       }
               @Override
               protected void onPostExecute(String json) {
                       try {
                       ranking = new JSONArray(json);
                       if (ranking != null) {
                       // looping through All albums
                       for (int \mathbf{i} = 0; \mathbf{j} < \text{ranking.length}); \mathbf{i}++) {
                               JSONObject c = ranking.getJSONObject(i);
                               // Storing each json item values in variable
                               String friend= c.getString(TAG_RANKING_LOGIN);
                               String tripulacion= 
                              String.valueOf((int)c.getDouble(TAG_RANKING_TRIPULACION));
                               String armadura= 
                               String.valueOf((int)c.getDouble(TAG_RANKING_ARMADURA));
                               String escudos= 
                               String.valueOf((int)c.getDouble(TAG_RANKING_ESCUDO));
```

```
UOC Universitat Oberta
                         String saldo= 
                         String.valueOf((int)c.getDouble(TAG_RANKING_SALDO));
                         String valor= 
                         String.valueOf((int)c.getDouble(TAG_RANKING_VALOR));
                         // creating new HashMap
                         HashMap<String, String> map = new HashMap<String, 
                         String>();
                         // adding each child node to HashMap key => value
                         map.put(TAG_RANKING_LOGIN, friend);
                         map.put(TAG_RANKING_TRIPULACION, tripulacion);
                         map.put(TAG_RANKING_ARMADURA, armadura);
                         map.put(TAG_RANKING_ESCUDO, escudos);
                         map.put(TAG_RANKING_SALDO, saldo);
                         map.put(TAG_RANKING_VALOR, valor);
                         // adding HashList to ArrayList
                         rankingList.add(map);
                                }
                         mAdapter = new RankingListAdapter(SocialActivity.this,
                                               rankingList);
                         listRanking.setAdapter(mAdapter);
                         // dismiss the dialog after getting all albums
                         pDialog.dismiss();
                  } else {
                         Log.d("Rankings: ", "null");
                         }
                  } catch (JSONException e) {
                         e.printStackTrace();
                  } catch (JsonParseException e) {
                         e.printStackTrace();
                  } catch (Exception e) {
                        e.printStackTrace();
                  }
          }
```
També es important controlar els events que succeeixen a cada item de la llista (normalment el click).

Aquí podem veure el codi font que gestiona aquest event:

```
CustomButton btnAddFriend = (CustomButton) findViewById(R.id.cbtFriend );
btnAddFriend.setOnClickListener(new OnClickListener() {
@Override
public void onClick(View arg0) {
       EditText txtFriend =(EditText) findViewById(R.id.edtFriend ); ; 
        LoadFriends tarea = new LoadFriends();
        tarea.execute(Session.login, txtFriend.getText().toString());
        txtFriend.setText("");
        }
});
```
### <span id="page-36-0"></span>**9.4 InputBox modals**

}

Per agilitzar les tasques a l'usuari, hem evitat el màxim possible la utilització de finestres addicionals. Ara bé, en el cas de la compra i de la venda de mercaderies, utilitzem els diàlegs modals per a la introducció de dades

Aquí podem veure l'exemple del botó de compra. Cal remarcar que en aquest codi es força que l'object textEdit tingui una entrada únicament numèrica, per evitar errors innecessaris.

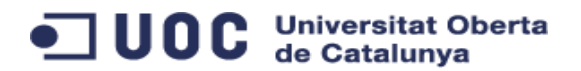

```
btnBuy = (CustomButton) findViewById(R.id.cbtBuy);
btnBuy.setOnClickListener(new OnClickListener() {
       @Override
       public void onClick(View arg0) {
       final EditText input = new EditText(mContext);
       input.setInputType(InputType.TYPE_CLASS_NUMBER);
       new AlertDialog.Builder(mContext)
              .setTitle("Buying quantity")
               .setMessage("Enter quantity")
               .setView(input)
               .setPositiveButton("Ok", new DialogInterface.OnClickListener() {
                      public void onClick(DialogInterface dialog, int whichButton) {
                              Editable value = input.getText();
                              new
                              LoadCargos().execute("BUY",materialIdBuy,value.toString(),p
                              lanetTargetId); 
                              }}).setNegativeButton("Cancel", new
                              DialogInterface.OnClickListener() {
                      });
```
### <span id="page-37-0"></span>**9.5 Missatges Toast**

Per mostrar informació a l'usuari de manera temporal, he optat per utilitzar els missatges TOAST, que no són invasius a la pantalla i proporcionen informació de manera senzilla a l'usuari sobre les accions realitzades:

```
Toast.makeText(getApplicationContext(), 
(String)getResources().getString(R.string.planet_error) , 
                                                  Toast.LENGTH_LONG).show();
```
### <span id="page-37-1"></span>**9.6 RESTful asíncron**

Aquesta ha sigut una de les parts més complexes de gestionar, ja que, al tractar els diferents comportaments dintre d'una mateixa classe podria retornar diferent tipus d'informació: un únic objecte JSON, un array d'objectes JSON, un codi de sortida exitosa o diversos codis de sortida no exitosos, que s'haurien de tractar de manera diferent.

Ha sigut important comprendre les accions que es podien dur a terme a cada un del events, principalment doInBackground() i onPostExecute.

A continuació mostro el codi d'una de la classe gestora de crides asíncrones

```
class LoadModules extends AsyncTask<String, String, String> {
            String login;
            String id_nave ;<br>String id modulo;
            String nombre;
            String descripcion;
String tripulacion ;
            String tech ;
String carga ;
            String motor ;
String armadura;
            String escudos ;
            String recarga
            String ataque ;
            String coste ;
            @Override
            protected void onPreExecute() {
                        super.onPreExecute();
            \lambda@Override
            protected String doInBackground(String... args) {
                         HttpClient httpClient = new DefaultHttpClient();
String respStr="";
```
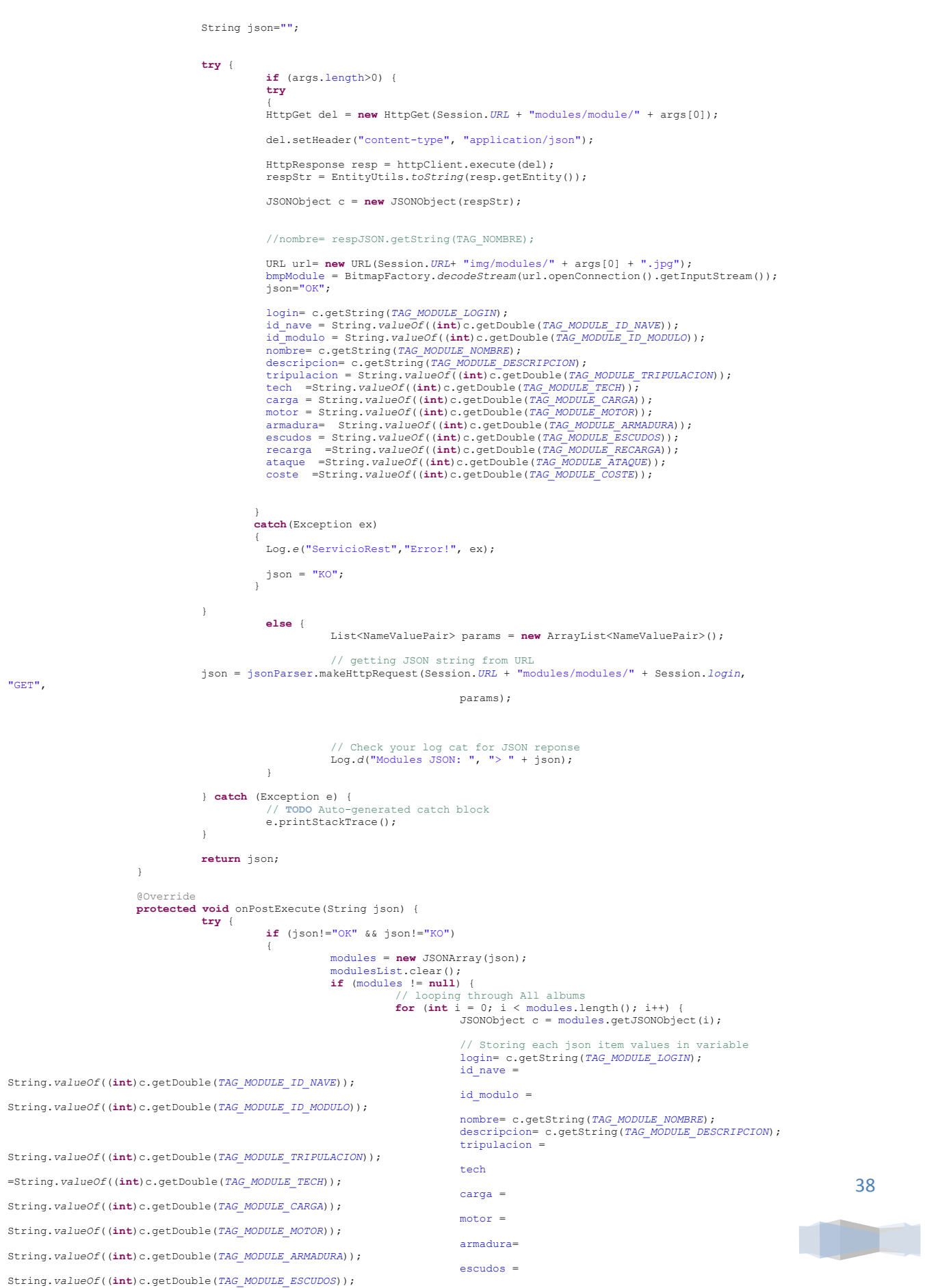

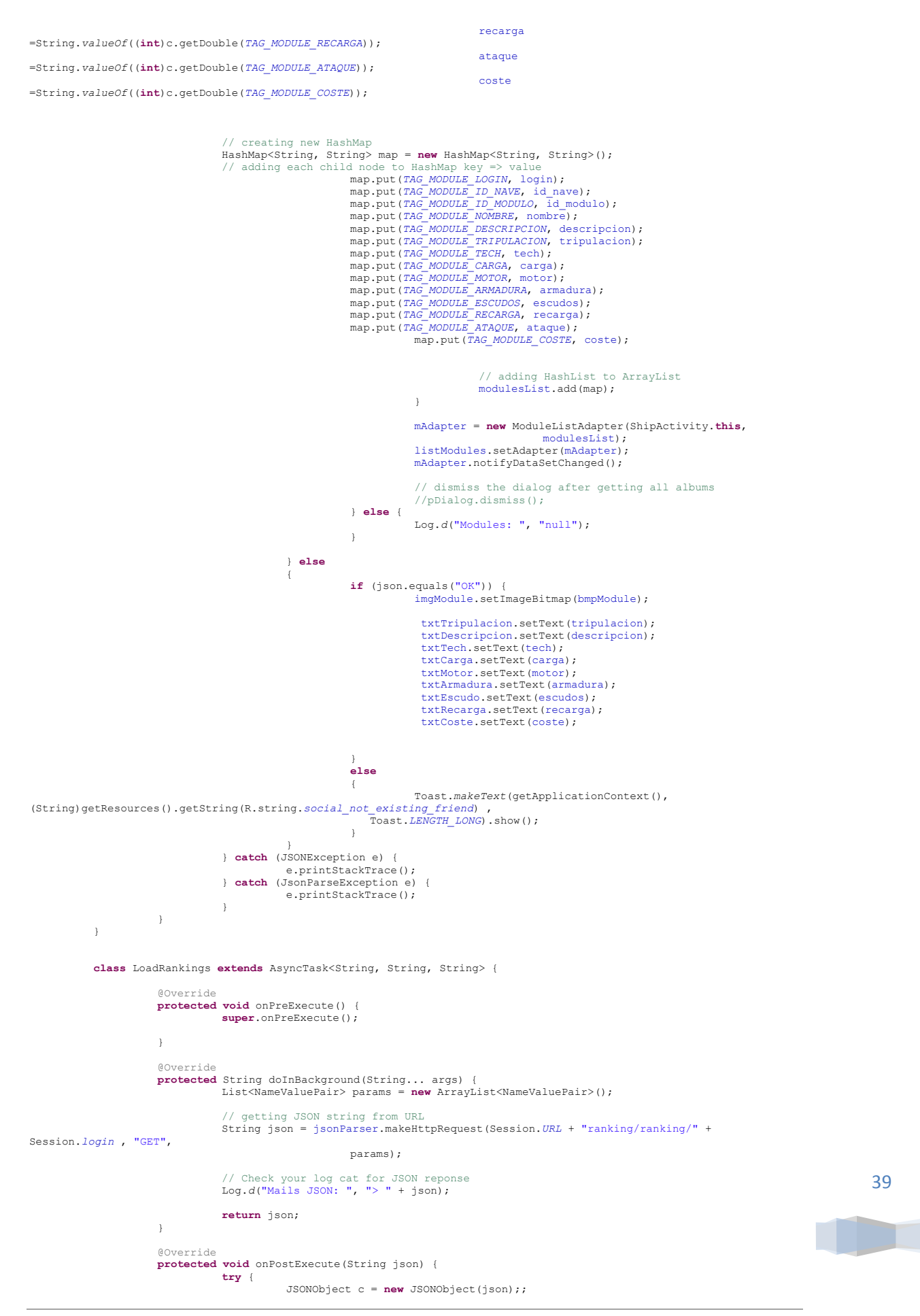

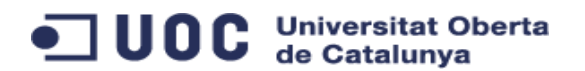

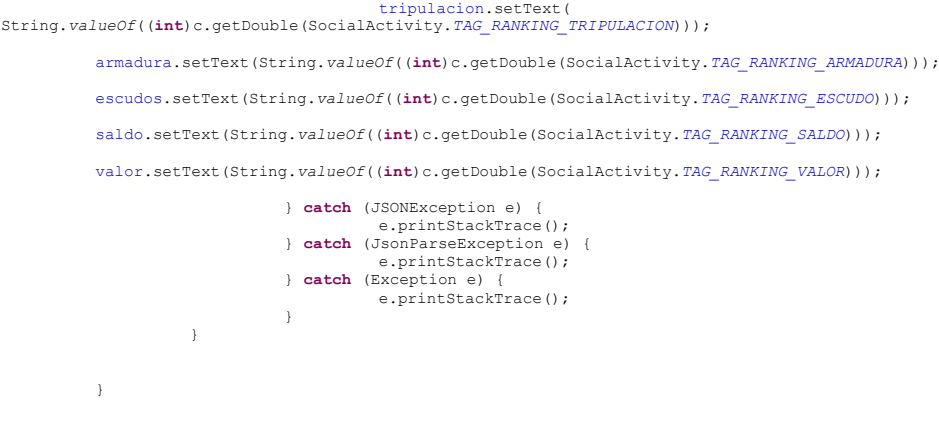

### <span id="page-40-0"></span>**10 Manual d'usuari**

### <span id="page-40-1"></span>**10.1 Pantalla d'inici**

Quan l'aplicació s'executa, apareixerà una finestra durant 3 segons amb el nom de l'aplicació:

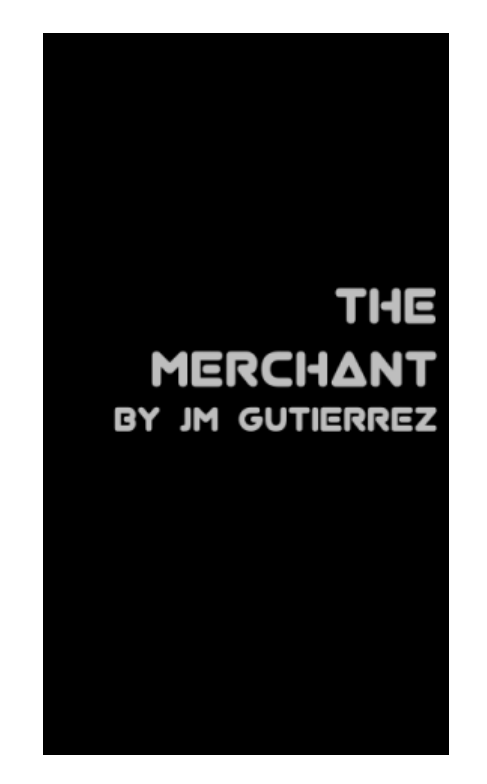

Un copo desaparegui aquesta imatge, podrem seleccionar si ens voler registrar o si pel contrari, ja disposem d'un usuari

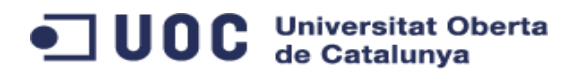

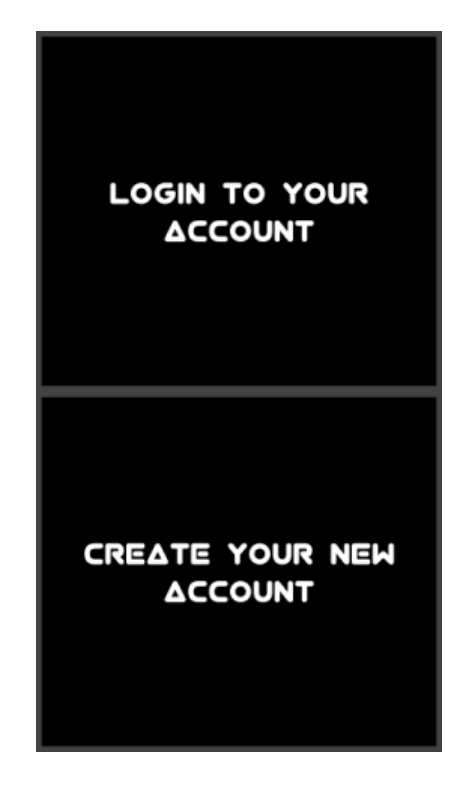

### <span id="page-41-0"></span>**10.1.1 Creació de nou usuari**

Per crear un nou usuari, introduirem l'e-mail, el nom d'usuari i la contrasenya i la verificació.

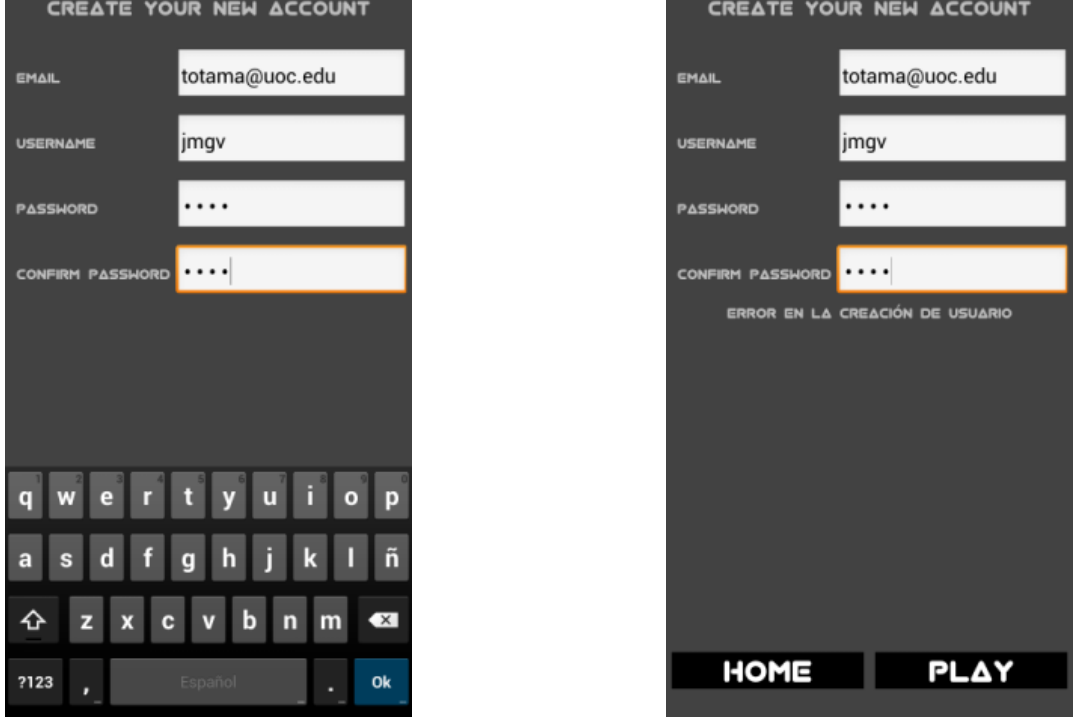

Si hem comés un error en la verificació de contrasenya o l'usuari ja existeix, l'aplicació ens donarà un missatge com a la imatge de la dreta

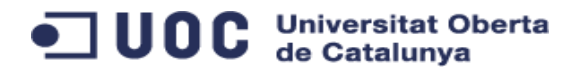

### <span id="page-42-0"></span>**10.1.2 Inici de sessió amb usuari existent**

Si ja disposem d'un usuari, escollirem l'opció corresponent i introduirem el nom d'usuari i el seu password. Posteriorment pitjarem el botó *Play*

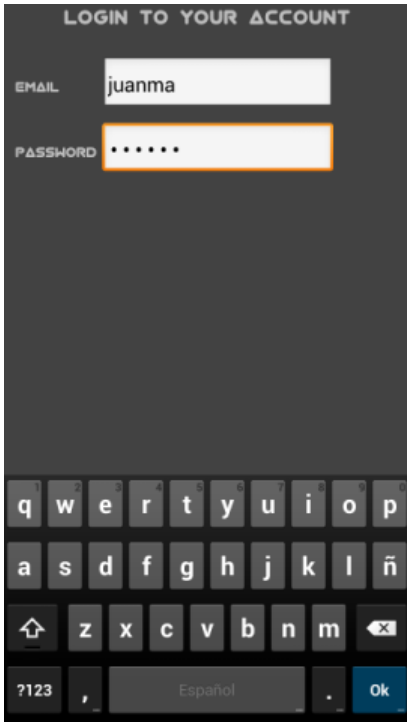

### <span id="page-42-1"></span>**10.1.3 Menú principal**

Un cop validats a l'aplicació, ens situarem al menú principal de l'aplicació

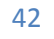

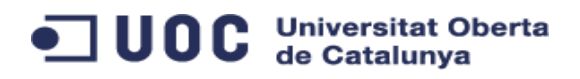

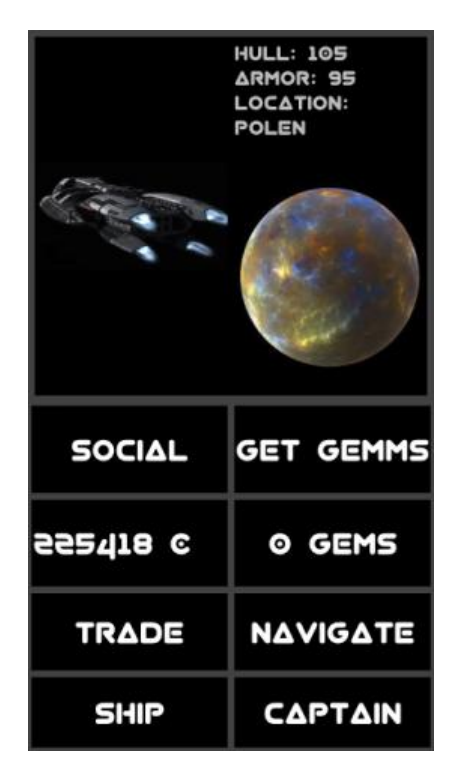

En aquesta pantalla, podrem veure les estadístiques bàsiques (escut,armadura i planeta actual), així com el saldo en monedes i en gemes (actualment deshabilitat)

### <span id="page-43-0"></span>**10.1.4 Àrea social**

Quan accedim a l'àrea social, trobarem una pantalla dividida en quatre:

- A la banda inferior dreta, trobem el ranking d'usuaris (podem desplaçar-nos per la llista tot fent un scroll arrossegant)
- A la banda inferior esquerra, podem trobar els nostres contactes. Per afegir un contacte , escriurem el nom que apareix al ranking i pitjarem sobre "add friend"
- A la banda superior esquerra, podem trobar el mail. Per enviar un mail, escriurem el missatge al textbox situat sobre el botó mail, seleccionarem un contacte i el botó de mail canviarà cap a "mail to xxxx"
- A la banda superior dreta, podrem escriure missatges instantanis que seran vistos pels altres jugadors connectats

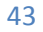

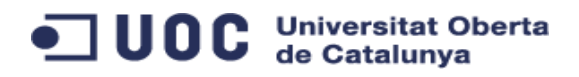

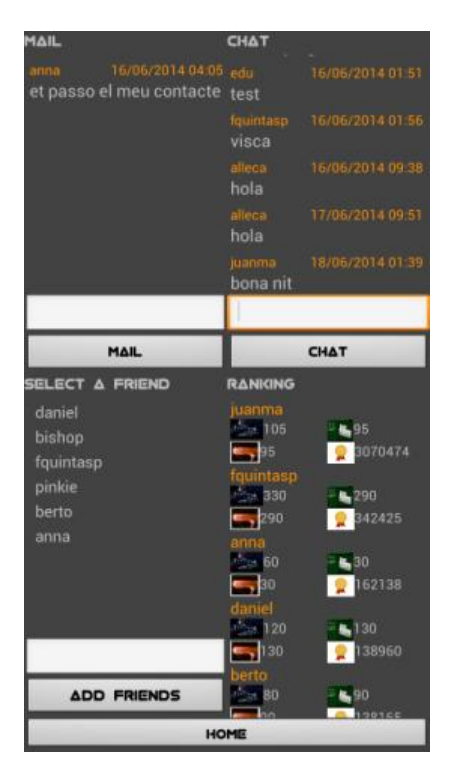

#### <span id="page-44-0"></span>**10.1.5 Navegació**

Per poder canviar de planeta, accedirem a la pantalla Navegació. Aquí podrem veure una llista de tots els planetes ordenats del més proper al més llunyà.

Per viatjar a un d'aquests planetes, el seleccionarem i el botó inferior canviarà a "navigate to xxxx".

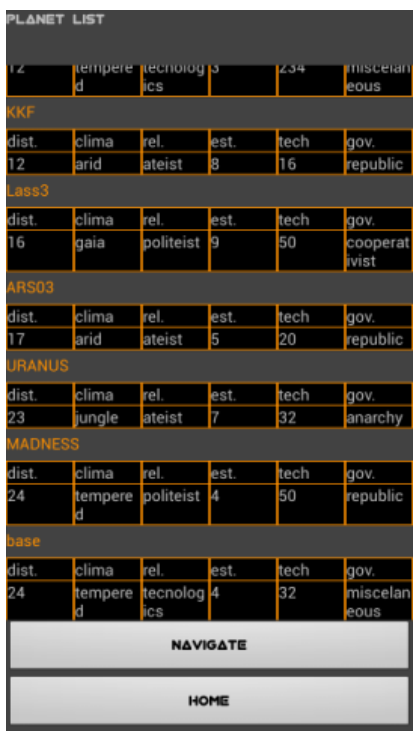

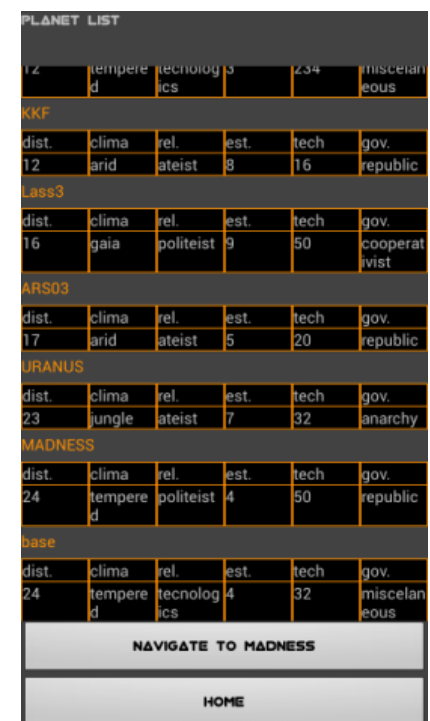

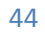

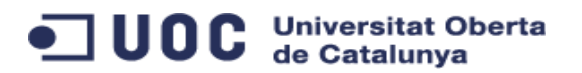

En pitjar el botó, sortirem de la pantalla, i tornarem a la pantalla principal. Allà trobarem que tenim com a destí el nou planeta i a quina distància en anys llum (LY) ens trobem. Aquesta distancia s'anirà reduint fins que arribem a la destinació escollida.

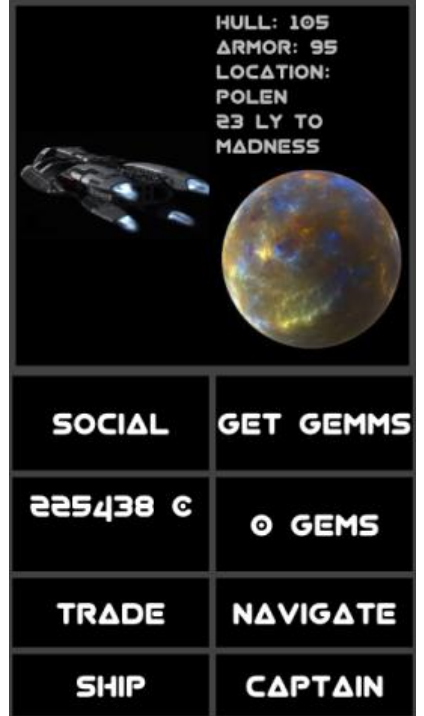

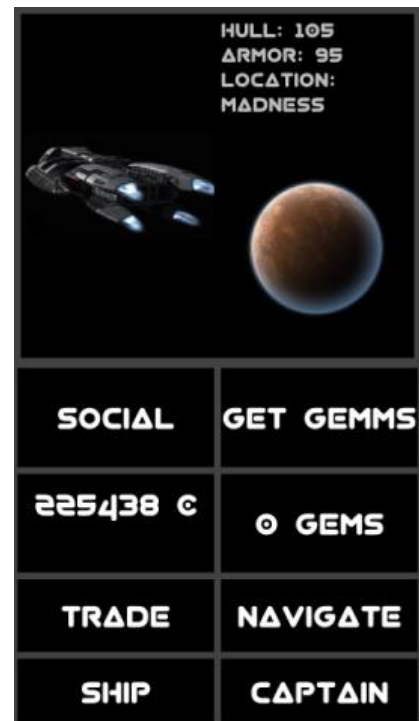

### <span id="page-45-0"></span>**10.1.6 Àrea tripulació**

Dintre del àrea de tripulació, trobarem la biografia del capità assignat, així com una foto d'aquest / aquesta.

A la banda inferior dreta, veiem a la informació bàsica de la resta de la tripulació. Seleccionant a un dels membres, podrem veure la seva foto.

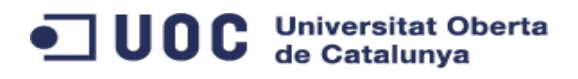

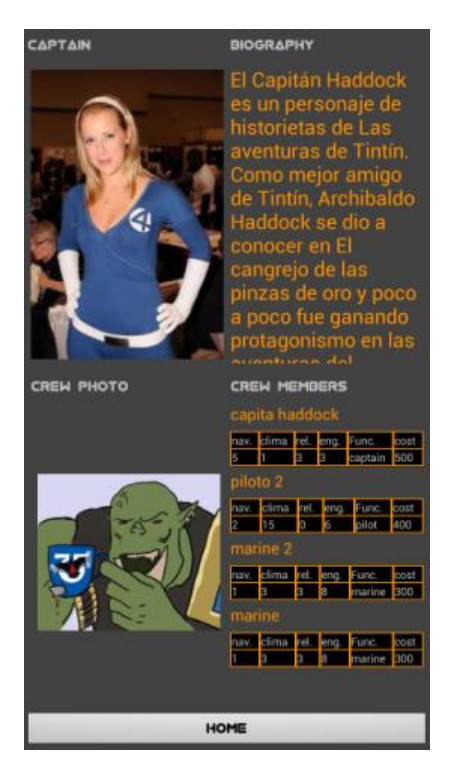

### <span id="page-46-0"></span>**10.1.7 Àrea Flota**

En aquesta àrea, trobarem la informació sobre els mòduls de que disposa la nostra nau. Ens informa de les estadístiques general a la banda dreta superior, i, seleccionant una entrada del llistat superior esquerre, podrem veure una foto i les estadístiques d'aquets mòdul.

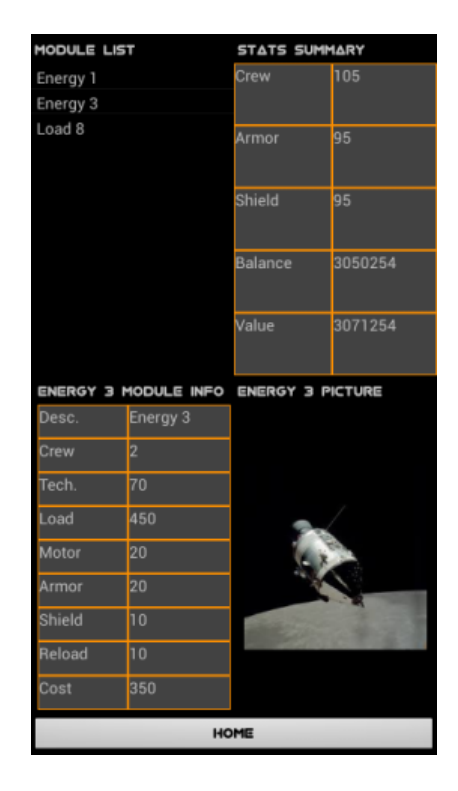

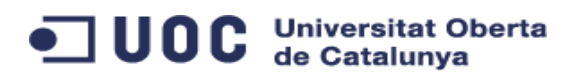

### <span id="page-47-0"></span>**10.1.8 Àrea comerç**

Aquesta es la secció on podrem comerciar amb altres planetes.

A la banda esquerra superior trobem els materials disponibles per a la venta. Els que estan marcats en vermell, no es poden vendre, ja que són materials que no estan assignats per defecte al planeta al que ens trobem.

A la banda dreta superior, trobem els bens que tenen els planetes, amb un preu de venda i un preu de compra, que anirà fluctuant.

Tant pel procés de compra com pel procés de venda, seguirem les mateixes passes:

Seleccionarem el material a comprar o vendre i el botó canviarà de nom. Un cop pitjat el botó de compra / venda, ens demanarà quantes unitats volem vendre / o comprar.

Si estem en disposició d'efectuar la transacció (tenim saldo suficient, stock suficient, la quantitat és positiva...), ens apareixerà un missatge informant-nos de la transacció.

Si no ha sigut possible, ens indicarà el motiu.

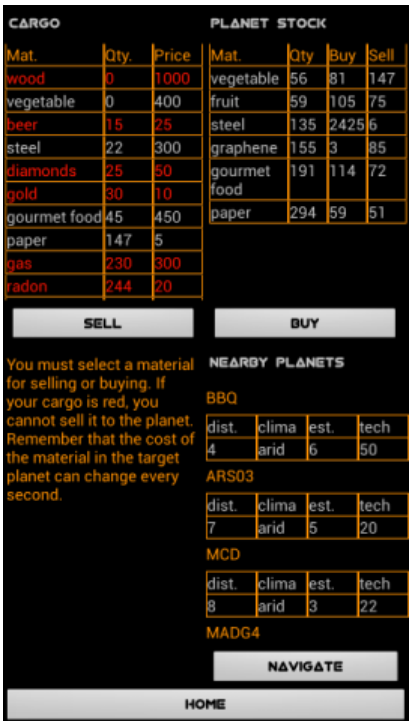

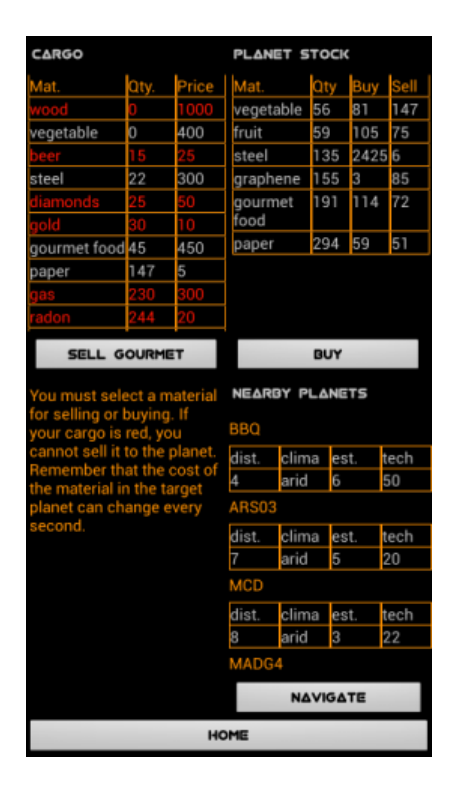

Aquí podem apreciar la selecció del producte a vendre

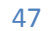

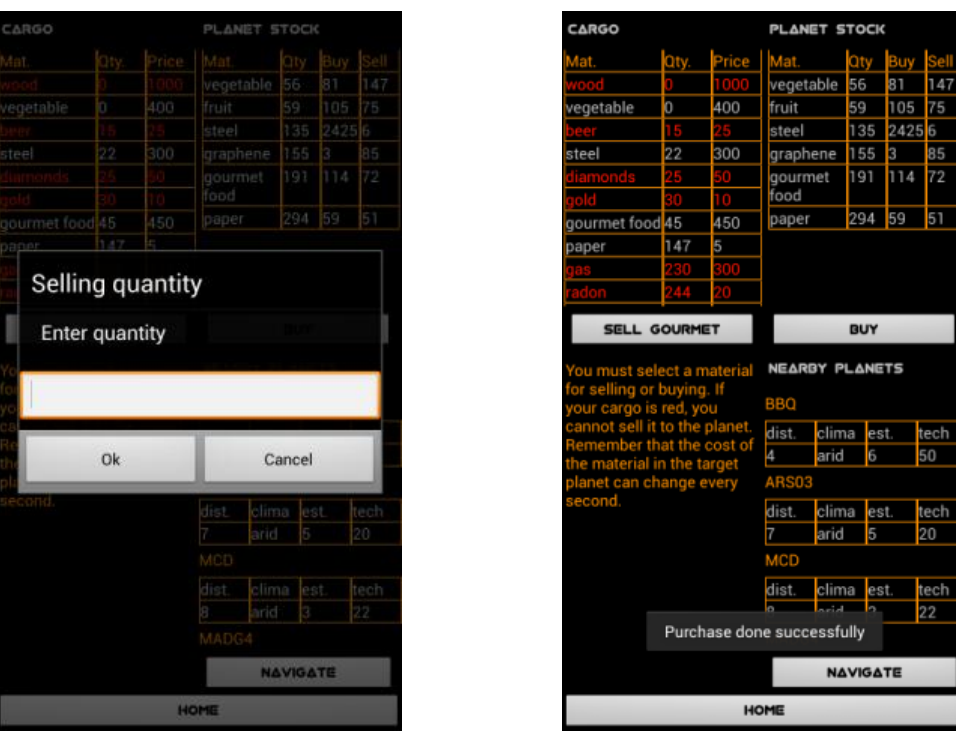

Aquí ens demana quantes unitats volem vendre i tenim el missatge de confirmació

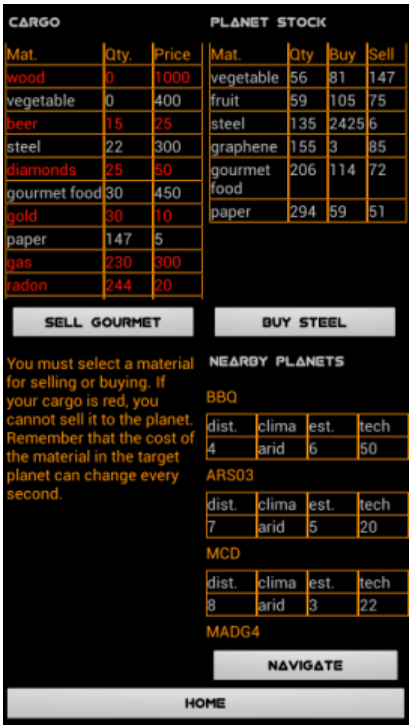

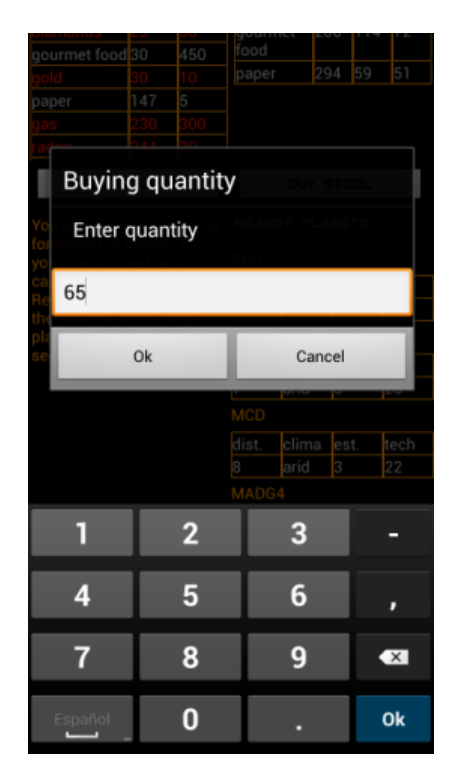

Funciona de la mateixa manera per la venda. Notar que el teclat està limitat a dígits per evitar errors innecessaris.

També trobem una breu explicació de qué hem de fer en aquesta secció i un accés més reduït a la funcionalitat de navegació, per, un cop efectuades les gestions comercials, poder navegar a un nou destí.

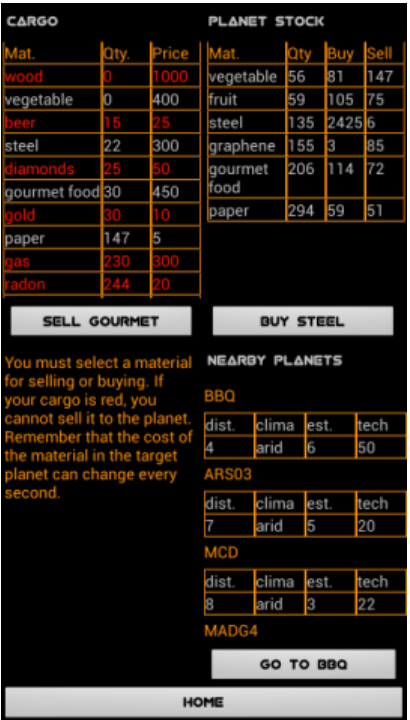

### <span id="page-49-0"></span>**11 Conclusions**

La realització d'aquest projecte ha esta molt dura i amb moments de frustració. Però un cop assolit el resultat, m'ha generat una gran satisfacció i una sensació que per aquests tipus de coses val la pena dedicar-se al mon de la informàtica

A mesura que els problemes amb la plataforma Android es solucionaven he anat passant d'una certa aversió per les eines que utilitzava (Java, Eclipse,...) a una raonable apreciació de les mateixes (val a dir que el meu background és, sobretot, en eines Microsoft...)

Vull millorar les mancances que té aquest producte (que són moltes) i utilitzar els coneixements obtinguts per poder crear un producte amb una qualitat acceptable per ser utilitzat per més gent.

### <span id="page-49-1"></span>**12 Futures millores fora de l'àmbit del projecte**

La pressió del projecte, la inexperiència en aquest entorn i la combinació del desenvolupament amb les obligacions personals i laborals, han fet que el producte fos molt més incomplert del que era a la meva imaginació quan vaig començar-lo.

Les properes funcionalitat que s'afegiran al projecte, fora de l'àmbit lectiu seran:

- Àrea social
	- o Identificar usuaris connectats o desconnectats
	- o Búsqueda d'amics
	- o Millorar aspecte gràfic del rànking
- Àrea Comerç
	- o Indicar quin és el balanç econòmic en cada moment
- Tripulació i Nau
	- o Permetre comerciar amb els mòduls i tripulació
- Execució de l'univers
	- o Afegir més intel·ligència als càlculs aplicant regles més complexes (basades en la religió, govern i clima del planeta, així com a fets aleatoris)
- Imatge
	- o Reemplaçar les imatges per unes dissenyades específicament per a l'aplicació, amb un aire més minimalista
- general
	- o Donar informació a l'inici sobre els esdeveniments que han ocorregut mentre l'usuari no estava connectat.
	- o Afegir l'apartat *gems* per monetitzar l'aplicació
	- o Migrar BBDD a mySql

### <span id="page-50-0"></span>**13 Fonts d'informació**

### <span id="page-50-1"></span>**13.1 Internet**

Per al desenvolupament del projecte s'han consultat les següents pàgines

- Android Developer [\(http://developer.android.com/index.html\)](http://developer.android.com/index.html)
- Sgoliver.net [\(http://www.sgoliver.net/\)](http://www.sgoliver.net/)
- Java Code Geeks [\(http://www.javacodegeeks.com\)](http://www.javacodegeeks.com/)
- The code project [\(http://www.codeproject.com/\)](http://www.codeproject.com/)
- Android Example [\(http://androidexample.com/\)](http://androidexample.com/)  $\bullet$
- $\bullet$ UPV Android: Introduccion a la programación [\(http://cursointroduccionandroid.upvx.es/ficha\)](http://cursointroduccionandroid.upvx.es/ficha)

### <span id="page-50-2"></span>**13.2 Bibliografia**

- El gran libro de programación avanzada con Android José Enrique Amaro Soriano
- Desarrollo de videojuegos I-II-III-IV (UCLM) David Vallejo Fernandez / Cleto Martín Angelina
- Artificial intelligence for games Ian Millington

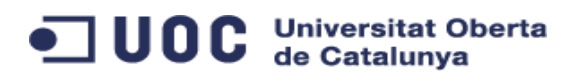

- Beginning Android Games Mario Zechner / Robert Green  $\bullet$
- Game Programming game AI by exemple Mat Buckland
- Game engine architecture Jason Gregory

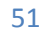